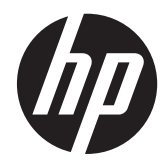

硬件参考指南

HP ProOne 400 G1 一体机

© Copyright 2014 Hewlett-Packard Development Company, L.P. 本文档中包 含的信息如有变更,恕不另行通知。

Windows 是 Microsoft Corporation 在美国 和/或其他国家或地区的商标或注册商标。

Intel 和 Core 是 Intel Corporation 在美国 和其他国家/地区的商标。

Bluetooth 是由其所有者拥有的商标, Hewlett-Packard Company 对 Bluetooth 的使用已经过许可。

随 HP 产品和服务附带的明示保修声明中阐 明了此类产品和服务的全部保修服务。本文 档中的内容不应视为构成任何附加保修条 款。HP 对本文档中出现的技术错误、编辑错 误或遗漏不承担任何责任。

本文档包含的所有权信息受版权法保护。事 先未经 Hewlett-Packard Company 书面许 可,不得复印、复制本文档的任何部分或将 其翻译成其它语言。

第一版(2014 年 1 月)

文档编号: 754627-AA1

### 关于本手册

本指南提供有关升级此型号计算机的基本信息。

- 警告! 以这种方式出现的文字表示如果不按照指示操作,可能会造成人身伤害或带来生命危险。
- 注意: 以这种方式出现的文字表示如果不按照指示操作,可能会损坏设备或丢失信息。
- 学注: 以这种方式出现的文字提供重要的补充信息。

# 目录

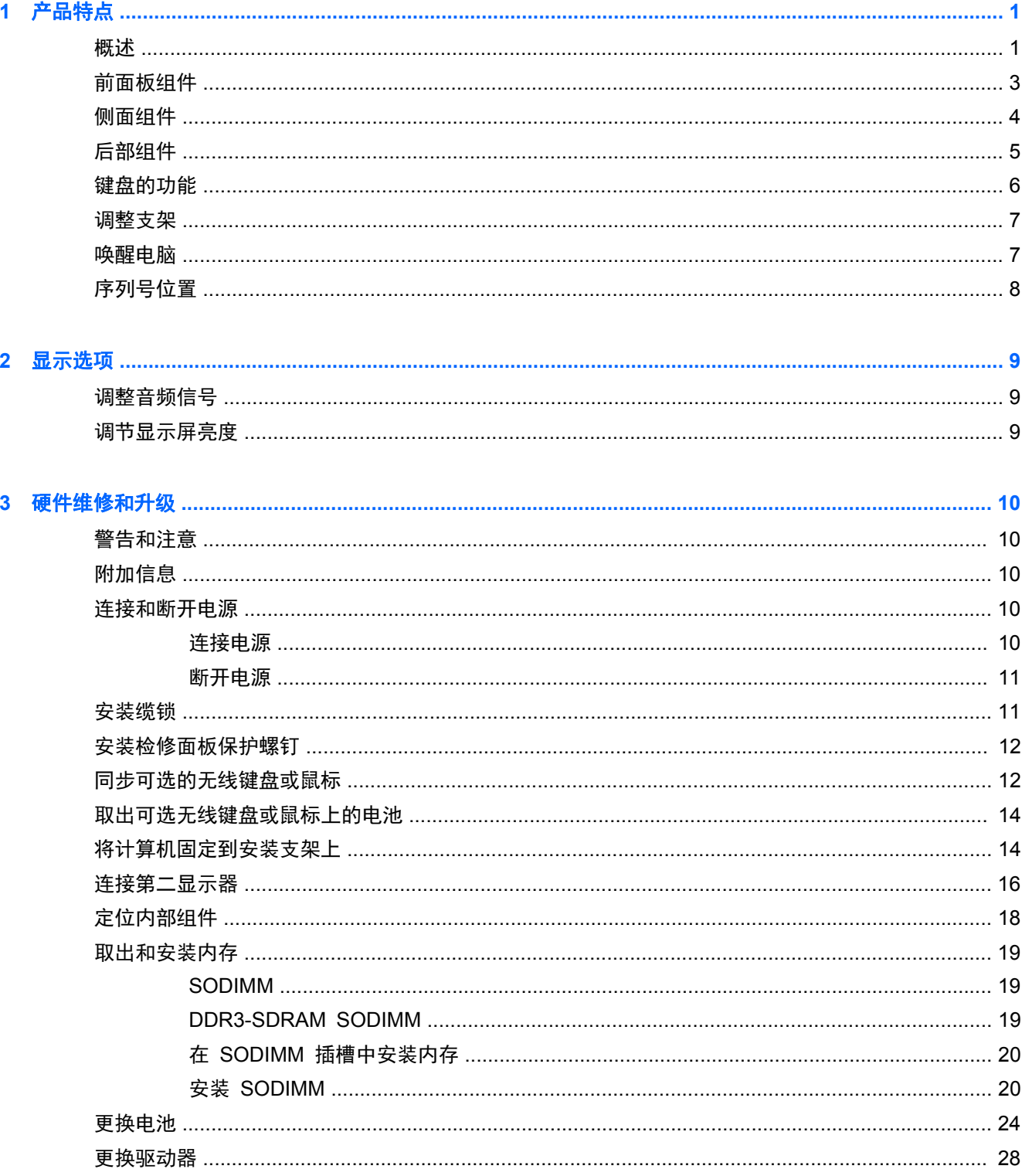

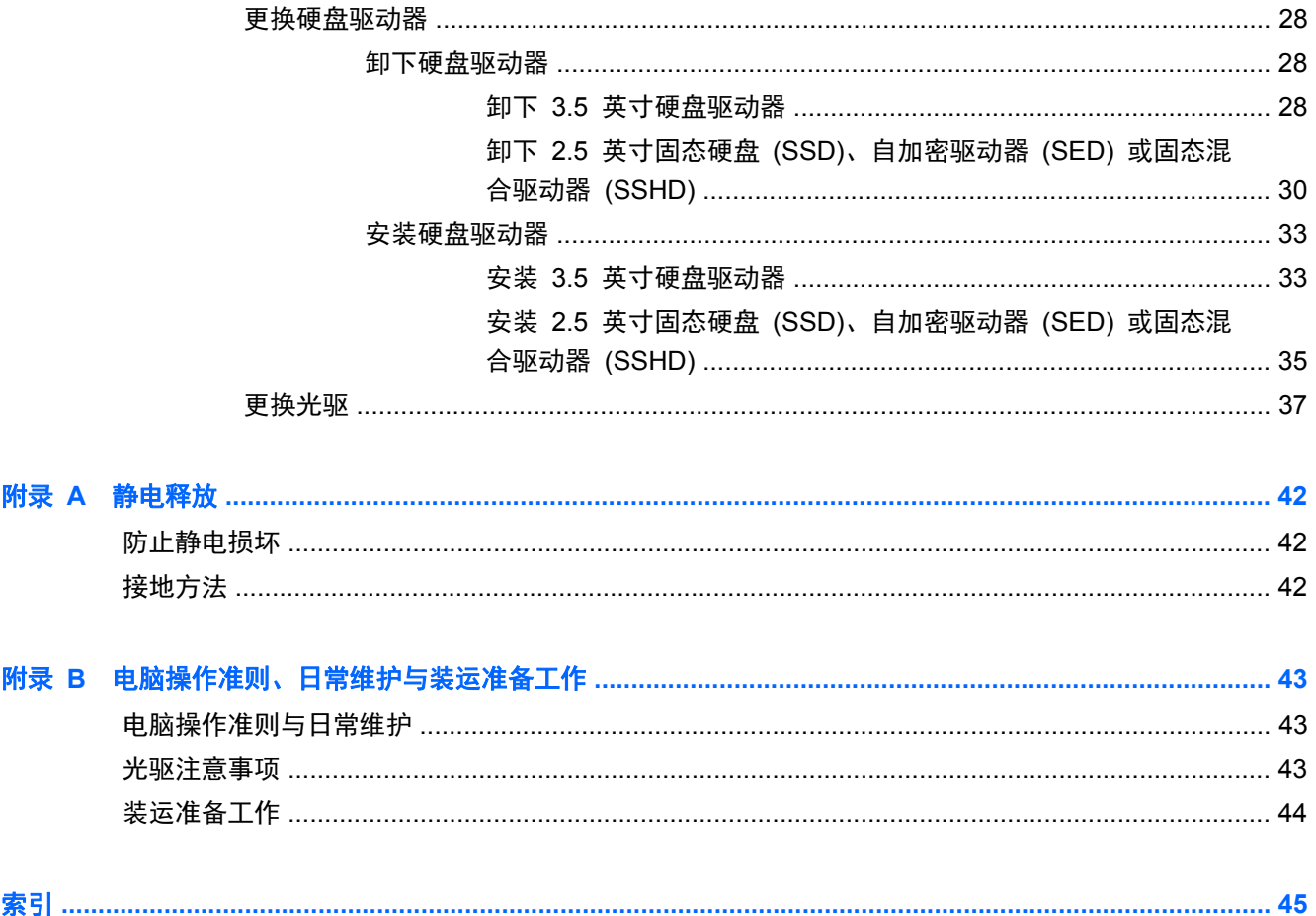

# <span id="page-6-0"></span>**1** 产品特点

# 概述

图 **1**-**1** HP ProOne 400 G1 一体机

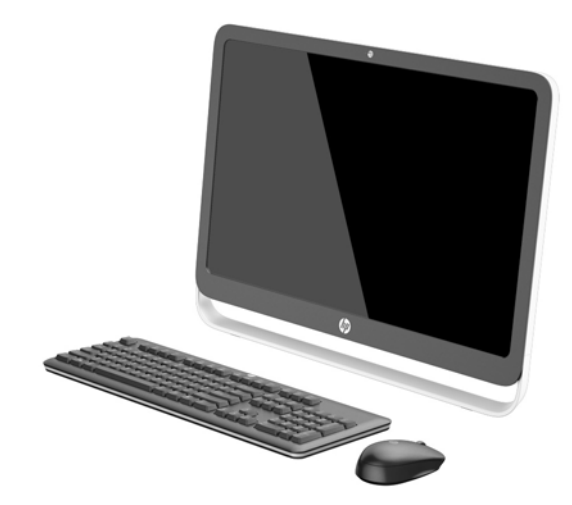

HP ProOne 400 G1 一体机具有以下特性:

- 集成的一体化外形
- 54.6 厘米 (21.5 英寸) 对角宽屏 WLED 背光防眩光 LCD (1920 x 1080)
- 光学触摸屏
- 可调整倾斜角度
- 计算机背面的面板可拆卸,便于用户或技术人员轻松高效地维护电脑
- VESA 安装孔 (100 mm x 100 mm)
- 第四代 Intel® Core™ 处理器
- 高达 2 TB 的硬盘驱动器、180 GB 固态驱动器、256 GB 自加密固态驱动器、500 GB 自加密 驱动器或 1 TB 固态硬盘驱动器
- 可选托盘式 HP SuperMulti DVD+/-RW SATA 光驱、DVD-ROM 光驱或超薄 BDXL 蓝光刻录机
- Intel H81 Express 芯片组
- 两个 SODIMM 插槽,具有多达 16 GB 的 DDR3 SDRAM 内存和双通道内存支持
- Intel 集成显卡
- 适用于第二显示器支持的 DisplayPort 视频输出(带有音频)
- 串口
- DP 音频, DP 到 VGA/DVI/HDMI 硬件保护装置支持
- 集成 Realtek RTL8151GH-CG GbE 以太网控制器
- 无线连接(可选):
	- Intel Dual Band Wireless-N 7260、802.11 a/b/g/n
	- WLAN 与 Bluetooth 组合卡(802.11 a/b/g/n Bluetooth® 4.0)
- 可选的集成网络摄像头和双麦克风阵列
- 高级立体声扬声器
- 可选的五合一介质卡读取器
- 6个 USB 端口: 1个 USB 3.0、1个 USB 3.0 (快速充电)、4个 USB 2.0 端口
- 可选择有线或无线键盘和鼠标
	- 有线 USB 键盘和鼠标
	- HP USB–PS/2 可水洗键盘与鼠标
	- 无线键盘和鼠标
- Windows<sup>®</sup> 7 Professional (32 位或 64 位) 或 Windows® 8.1 Professional (64 位) 操作系统
- 高达 89% 的高效节能外置电源
- 具有 ENERGY STAR<sup>®</sup> 资质, 已注册 EPEAT<sup>®</sup> Gold

有关详细信息,请访问 <http://www.hp.com/go/productbulletin> 并搜索特定笔记本计算机型号,以查找特 定型号的 *QuickSpecs*。

<span id="page-8-0"></span>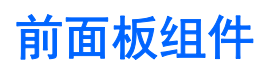

图 **1**-**2** 前面板组件

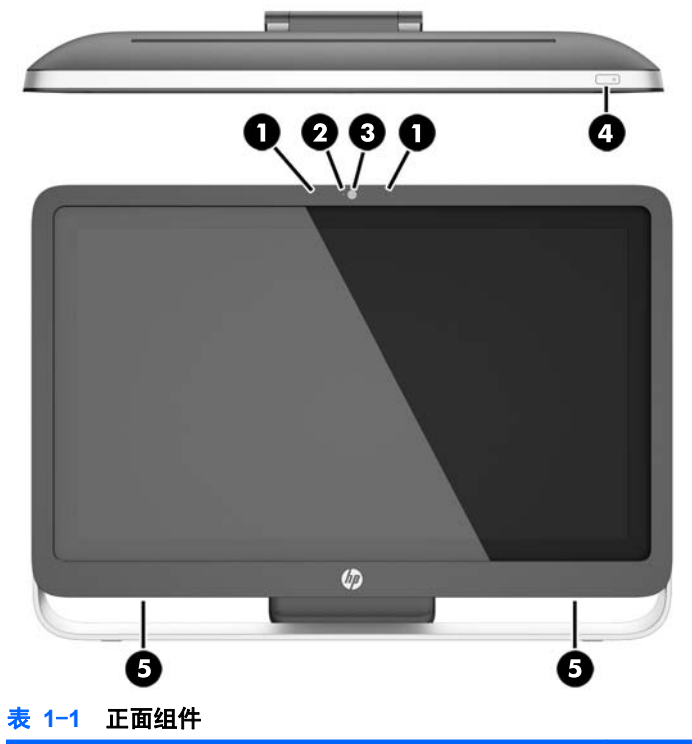

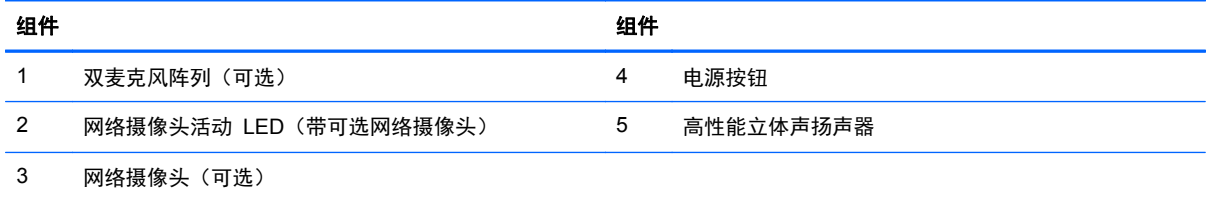

<span id="page-9-0"></span>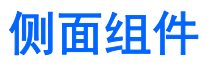

图 **1**-**3** 侧面组件

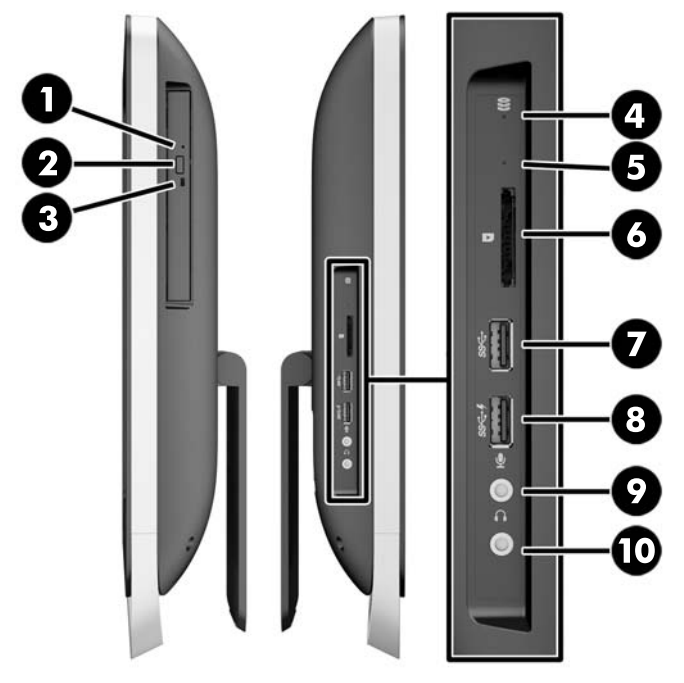

表 **1**-**2** 侧面组件

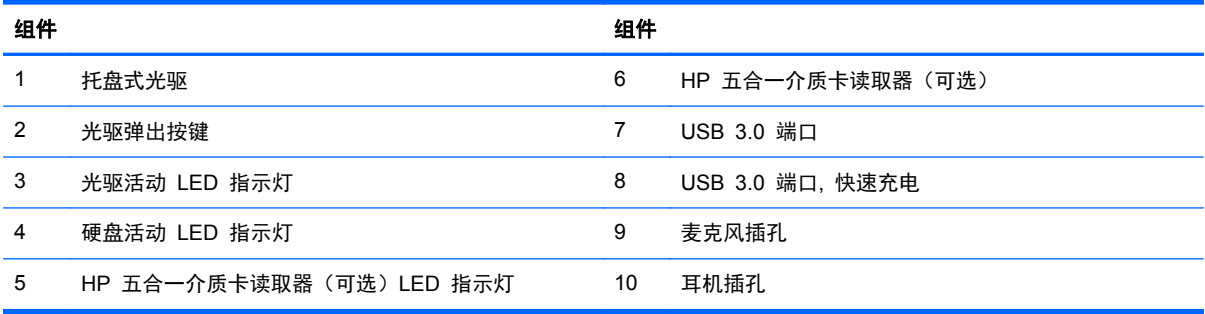

<span id="page-10-0"></span>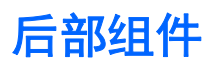

图 **1**-**4** 后部组件

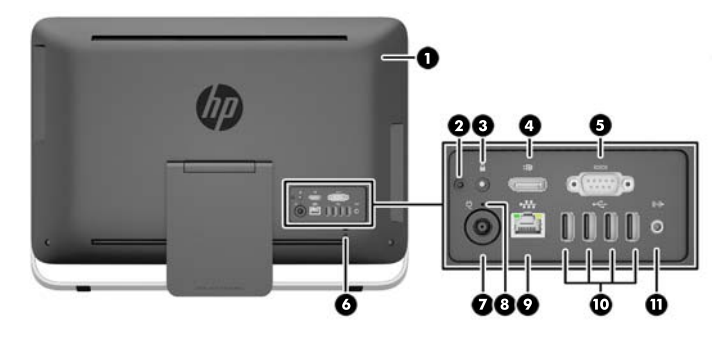

### 表 **1**-**3** 后部组件

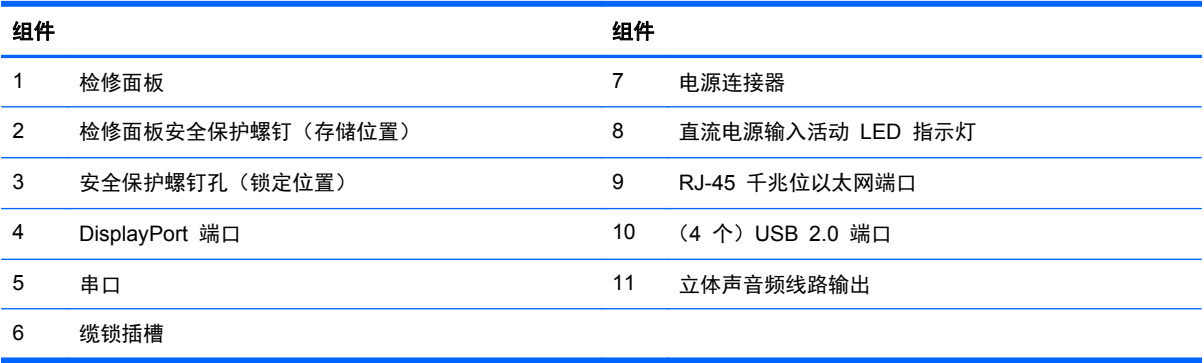

<span id="page-11-0"></span>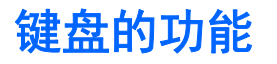

图 **1**-**5** 键盘的功能

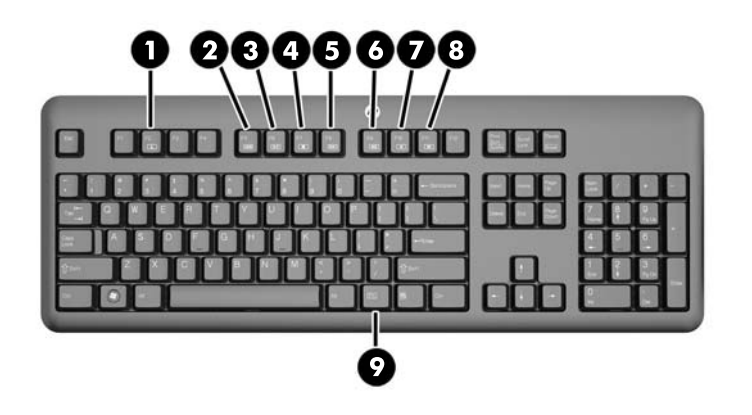

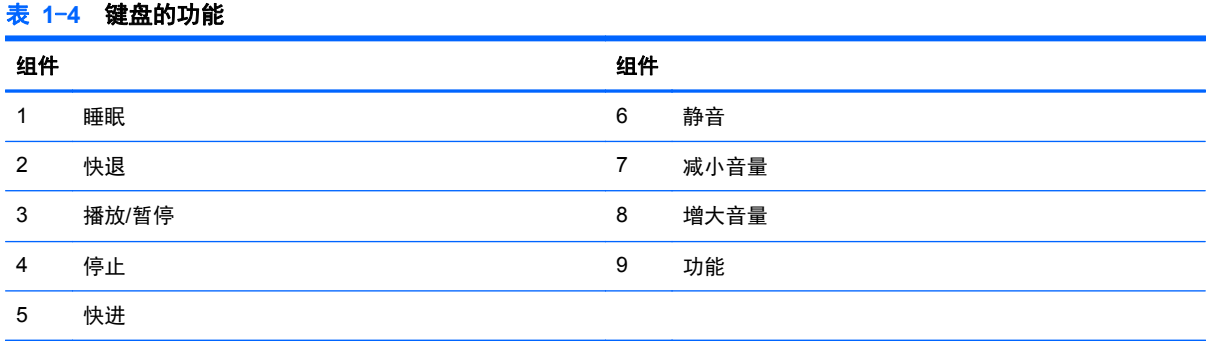

<span id="page-12-0"></span>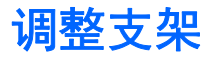

此支架让您最多可将计算机向后倾斜 10 度到 25 度,以设置较为舒适的视觉角度。

图 **1**-**6** 调整倾斜度

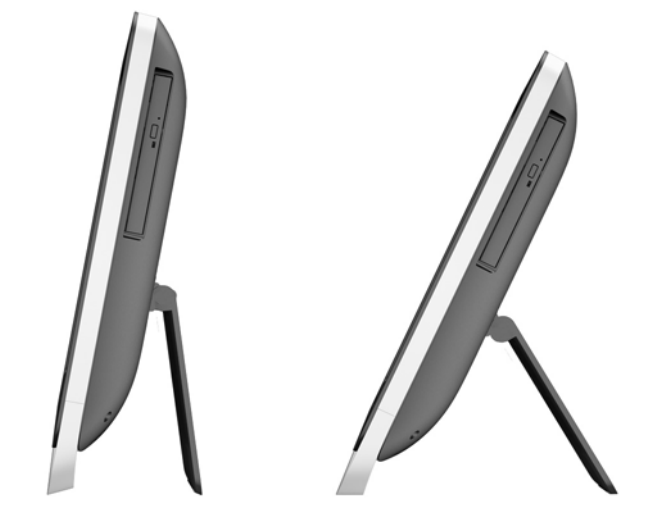

# 唤醒电脑

若要唤醒 HP ProOne 400 G1 一体机,请执行以下操作:

- ▲ 要使用触控功能将电脑从待机状态唤醒,滑动或触摸屏幕并保持至少两秒钟。
- ▲ 要将电脑从休眠状态唤醒, 按住电源按钮后再将其释放。

这适用于安装了以下任一操作系统的 HP ProOne 400 G1 一体机:

- Windows 8 (所有版本, 64 位)
- Windows 7 (所有版本, 32 位和 64 位)

<span id="page-13-0"></span>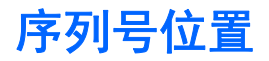

该计算机具有一个唯一的序列号和产品 ID 号, 它们位于计算机的外部。向客户服务部门寻求帮助时, 应提供这些号码。

图 **1**-**7** 查找序列号

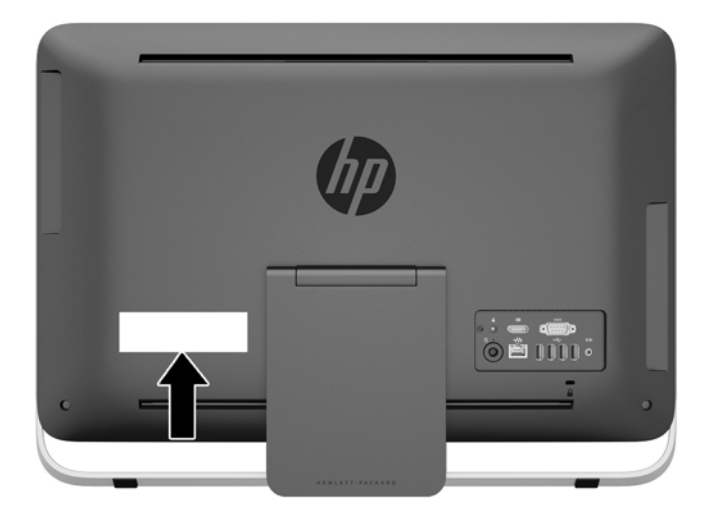

# <span id="page-14-0"></span>**2** 显示选项

# 调整音频信号

- HP ProOne 400 G1 一体机上没有硬件音量控制按钮。(但是,某些键盘上带有音量功能按 钮。)
- 可以使用操作系统 (OS) 的主控制面板或音频播放器软件 (SW) 的控制面板来调节音量。
- 操作系统的主控制面板和音频播放器软件的控制面板是相互独立的。但它们两者同时有效且可以 调节音频信号的总音量。
- 如果听不到声音,请检查操作系统的主控制面板和音频播放器软件的控制面板,确保音量调节没有 过低。

# 调节显示屏亮度

HP ProOne 400 G1 一体机背光灯亮度设置仅控制内置显示器面板的整体亮度。

Windows 7 和 Windows 8 均提供了两种用于控制内置显示面板背光灯亮度的方式。这两个选项可将 背光灯亮度在整体亮度 100% 至 30% 的范围内调节。

#### **Windows 7**

- **1**. 选择控制面板 **>** 电源选项。
- **2**. 移动窗口底部的屏幕亮度滑块调节亮度。
- 或 –
- **1**. 单击开始 **>** 程序 **>** 生产力和工具 **> HP My Display**。
- **2**. 选择调整。
- **3**. 移动滑块调节亮度。
- **4**. 在窗口的底部,单击应用或确定以保存更改。

#### **Windows 8**

- **1**. 将鼠标光标移动到"开始"屏幕的右上角以显示超级按钮菜单。
- **2**. 单击设置。
- **3**. 在右侧面板下角,单击亮度。
- **4**. 移动滑块调节亮度。
- 或 –
- **1**. 在桌面窗口中,将鼠标光标移动到屏幕下边缘的任务栏上。
- **2**. 单击显示隐藏的图标箭头,然后单击 **HP My Display** 图标。
- **3**. 选择调整。
- **4**. 移动滑块调节亮度。
- **5**. 在窗口的底部,单击应用或确定以保存更改。

# <span id="page-15-0"></span>**3** 硬件维修和升级

## 警告和注意

在进行升级之前,请务必认真阅读本指南中所有相应的说明、注意和警告。

警告! 为减少电击、灼热表面或火灾造成人身伤害的危险,请执行以下操作:

从墙上电源插座中拔出电源线插头,并等到系统内部组件冷却后再去触摸。

请勿将电信或电话连接器插入网络接口控制器 (NIC) 插口。

务必使用电源线的接地插头。接地插头具有重要的安全保护功能。

请将电源线插头插入随手可及的接地电源插座中。

为安全起见,请不要在电源线或电缆上放置任何物品。合理放置这些电缆,以免他人不小心踩到电缆或 被电缆绊倒。请勿拉拽电源线或电缆。从电源插座上拔下电源线时,请抓住电源线的插头。

为减少严重伤害的危险,请阅读《安全与舒适操作指南》。该指南向计算机用户介绍工作站的正确安装 信息、使用时的正确姿势以及应注意的卫生保健与工作习惯。它还提供了有关电气和机械方面的重要安 全信息。可以从 <http://www.hp.com/ergo> 网站上获得该指南。

入警告! 如果电脑在梳妆台、书柜、架板、桌台、扬声器、衣厨或手推车上放置不当, 则可能会跌落并 造成人身伤害。

将所有电源线和电缆连接到电脑时应小心布线,以免他人拖拽电源线和电缆或被绊倒。

警告! 内有已通电和活动部件。

在拆卸检修面板之前,请先断开设备电源。

重新接通设备电源之前,请装回并固定好检修面板。

注意: 静电可能会损坏电脑或可选设备的电子组件。在执行这些步骤之前,请先确保通过接触接地的 金属设备,释放您身体所带的静电。有关详细信息,请参见第 42 [页的静电释放](#page-47-0)。

在计算机接通交流电源后,主板始终带电。打开计算机外壳之前,必须先断开电源线插头与电源的连 接,以防止对内部组件造成损坏。

## 附加信息

有关卸下并重新安装硬件组件、电脑设置实用程序及故障排除方面的更多信息,请参阅 <http://www.hp.com> 上适用于您的电脑型号的 *Maintenance and Service Guide*(维护和服务指南) (仅提供英文版)。

## 连接和断开电源

### 连接电源

- **1**. 将外围设备线缆连接到相应的端口。
- **2**. 将电源线的插孔一端插入电源适配器 (1)。
- **3**. 将电源线的另一端连接到电源插座上 (2)。

<span id="page-16-0"></span>**4**. 将电源线的圆形一端连接到计算机背面的电源接口上 (3)。

图 **3**-**1** 连接电源

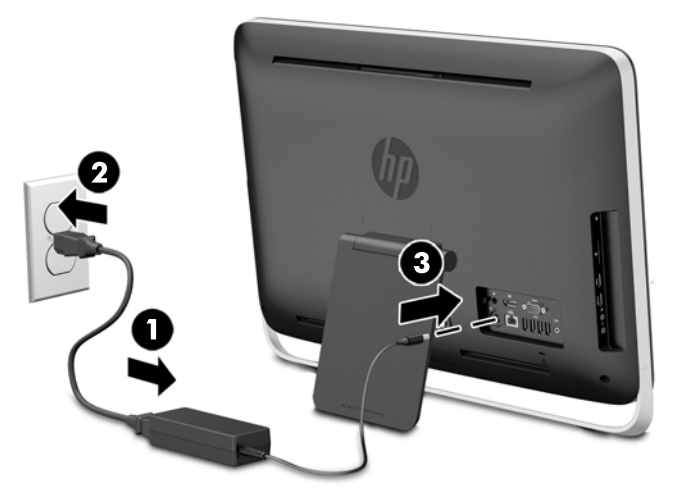

**5**. 按计算机顶部的电源按钮,将计算机打开。

### 断开电源

- 1. 从计算机中取出所有可移动介质,如光盘或 USB 闪存驱动器。
- **2**. 通过操作系统正常关闭计算机,然后关闭所有外接设备。
- **3**. 如果计算机后部安装有缆锁,则卸下该缆锁。
- **4**. 从计算机背面的电源连接器断开电源线的连接。

# 安装缆锁

使用缆锁插槽,可以保障您计算机的安全。缆锁是一种带有线缆的钥匙锁设备。您可以将线缆的一端固 定到桌子(或其他固定物体)上,并将线缆的另一端插入计算机背部的缆锁插槽中。请确保缆锁配有钥 匙。

图 **3**-**2** 安装缆锁

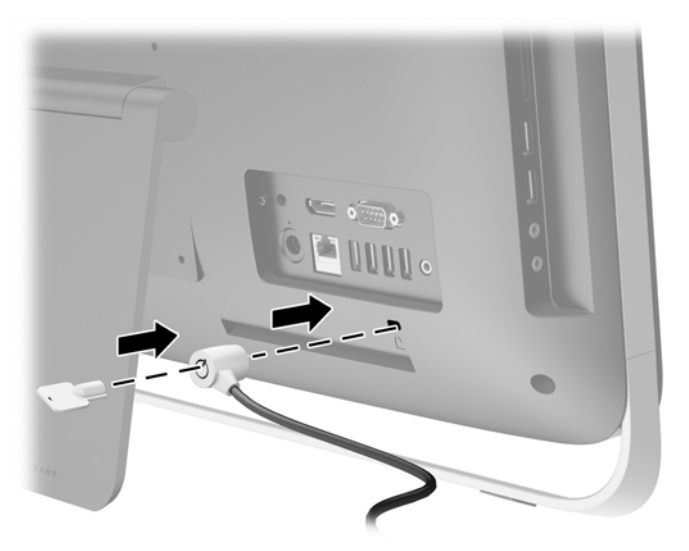

# <span id="page-17-0"></span>安装检修面板保护螺钉

可以通过固定检修面板防止接触内部组件。从计算机背部的存储位置卸下 T15 防拆卸 Torx 安全保护 螺钉,然后将其拧紧到安全保护螺钉孔(锁定位置),以防止卸下检修面板。

图 **3**-**3** 固定检修面板

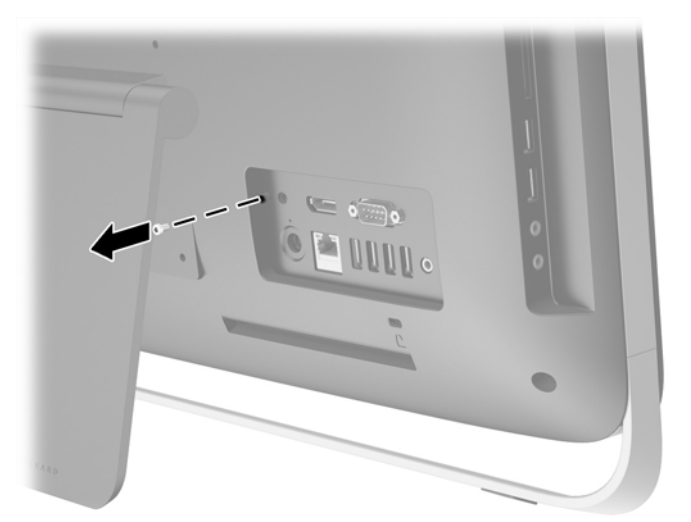

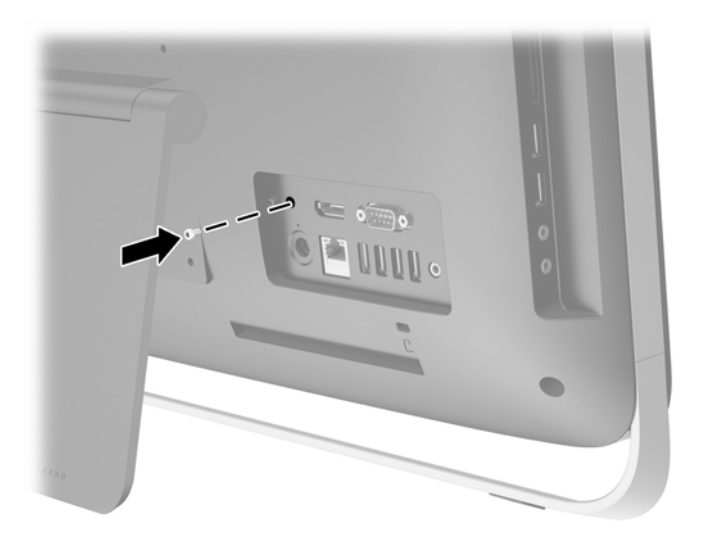

# 同步可选的无线键盘或鼠标

可选无线键盘和鼠标设置起来非常方便。只需取下键盘和鼠标上的电池凸耳,以激活预装的电池。

学注: 为了延长鼠标电池的使用寿命并获得更好的性能,请避免在深色表面或高光表面使用鼠标,并在 不使用鼠标时关闭其电源。

要同步无线键盘与鼠标,请:

- **1**. 确保键盘和鼠标位于电脑附近 30 厘米的范围内,并且不受其他设备的干扰。
- **2**. 启动电脑。
- **3**. 确保鼠标底部的电源开关处于"On"(开)位置。

**4**. 将无线接收器插入到电脑的 USB 端口中。

### 图 **3**-**4** 安装无线接收器

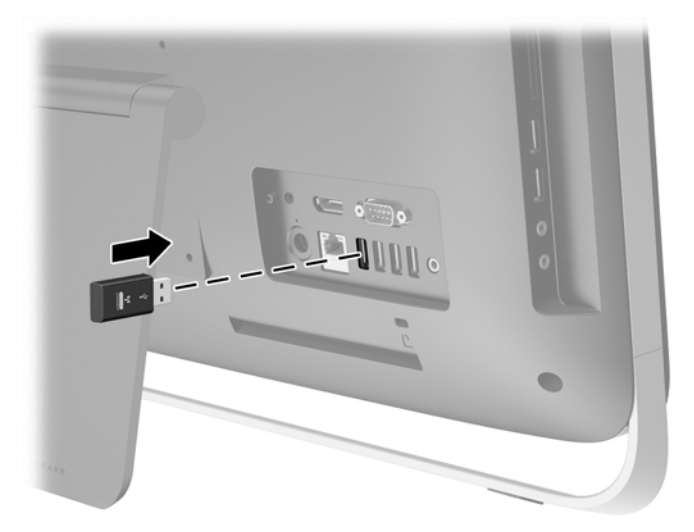

- 5. 按住无线接收器上的"Connect"(连接)按钮五秒,直至蓝色的活动状态 LED 指示灯开始闪烁。 <mark>党》注:</mark> 当蓝色活动状态 LED 指示灯开始闪烁时, 您有 30 秒的时间将鼠标与无线接收器进行同步。
- 6. 按下鼠标底部的"Connect"(连接)按钮,然后松开。同步完成后,无线接收器上的蓝色活动状态 LED 指示灯便会熄灭。
	- $\frac{dy}{dx}$ : 若再次按下鼠标底部的"Connect"(连接)按钮,无线接收器与鼠标之间的同步便会中断。 将鼠标关闭后重启以恢复同步。
- $\frac{dy}{dx}$ 注: 如果该过程不起作用,请从电脑背面将无线键盘和鼠标接收器拆下并重新装上,然后重新同步键 盘和鼠标。如果同步仍不起作用,则取出并重新装回电池。

# <span id="page-19-0"></span>取出可选无线键盘或鼠标上的电池

注: 无线键盘和鼠标均为可选组件。

要卸下无线键盘的电池,请取下键盘底面的电池盖 (1),然后从电池槽中取出电池 (2)。

图 **3**-**5** 取出无线键盘的电池

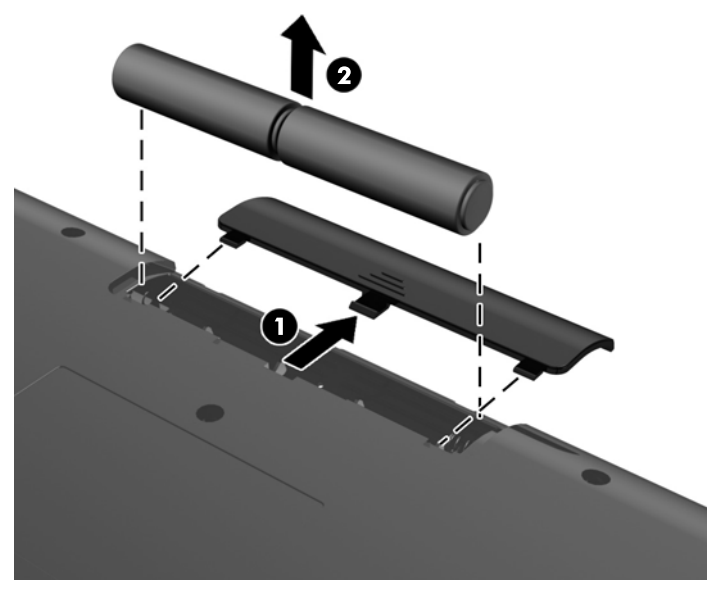

要卸下无线鼠标的电池,请取下鼠标底面的电池盖 (1),然后从电池槽中取出电池 (2)。

图 **3**-**6** 取出无线鼠标的电池

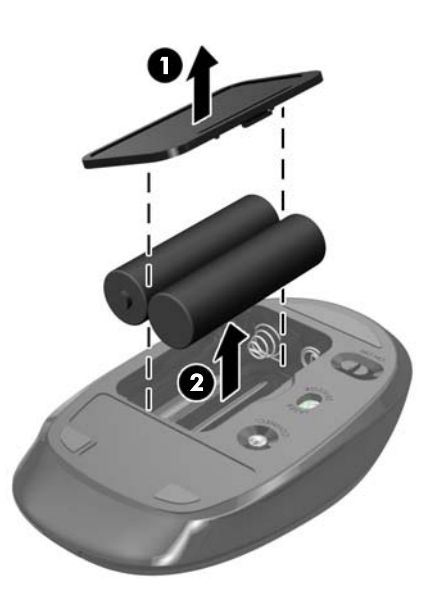

# 将计算机固定到安装支架上

将计算机支架固定到计算机机箱内部的 VESA 安装上。您可以卸下支架, 将计算机装到墙上、显示器 臂架或其他固定装置上。

#### 表 **3**-**1** 电脑尺寸(不含底座)

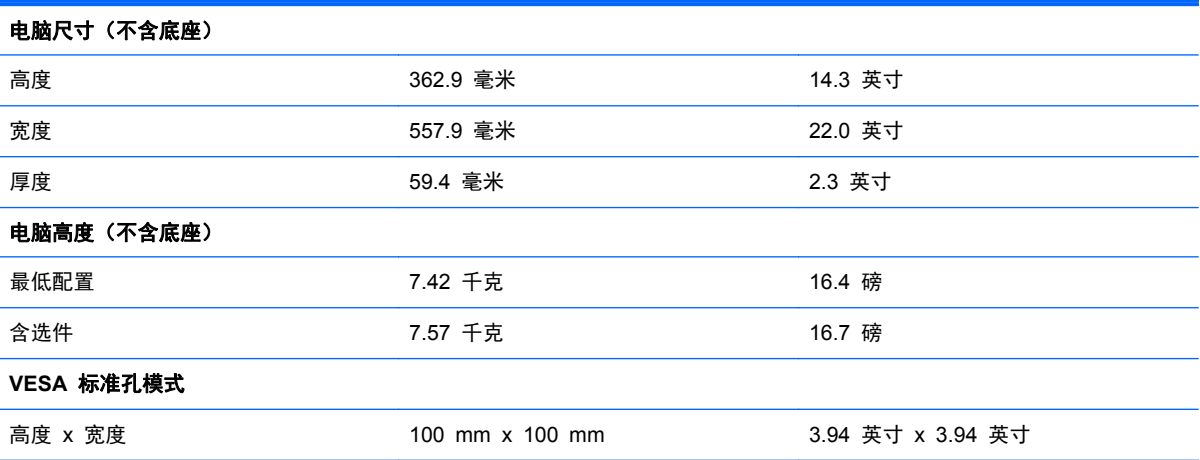

要卸下支架,请执行以下操作:

- 1. 从计算机中取出所有可移动介质, 如光盘或 USB 闪存驱动器。
- **2**. 通过操作系统正常关闭计算机,然后关闭所有外接设备。
- **3**. 从电源插座中拔出电源线插头,并断开所有外接设备的连接。
- 注意: 无论是否处于开机状态,只要将系统连接到通电的交流电源插座,系统板始终会带有电 压。必须断开电源线才能避免对电脑的内部组件造成损坏。
- **4**. 卸下/取出禁止打开计算机的所有安全装置。
- **5**. 将计算机正面朝下放置在柔软平坦的表面上。HP 建议您铺上一条毯子、毛巾或其他柔软的布料来 保护挡板和屏幕的表面,避免划伤或其他损坏。
- **6**. 松开计算机底部的两个固紧螺钉 (1),释放检修面板的底部边缘。
- 7. 向上旋转检修面板的底部边缘 (2), 然后提起检修面板以使其脱离计算机 (3)。
	- 图 **3**-**7** 卸下检修面板

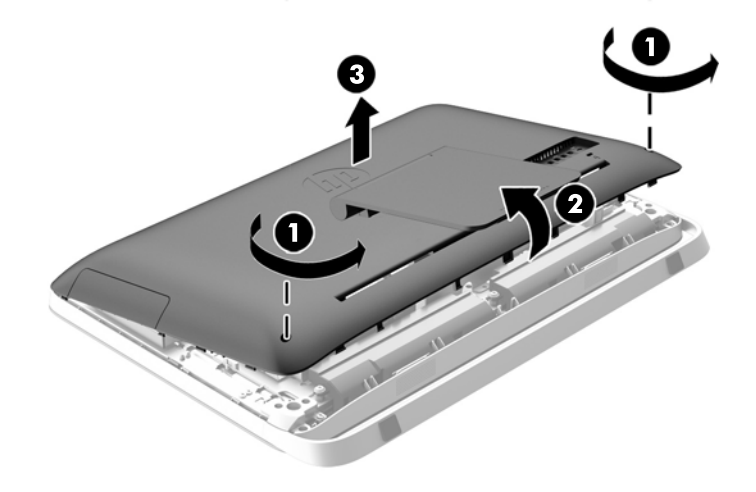

**8**. 在平整的表面上放下检修面板,面板内侧朝上。

- <span id="page-21-0"></span>**9.** 卸下将支架固定到检修面板的三个螺钉 (1), 然后卸下支架 (2)。
	- 图 **3**-**8** 折除支架

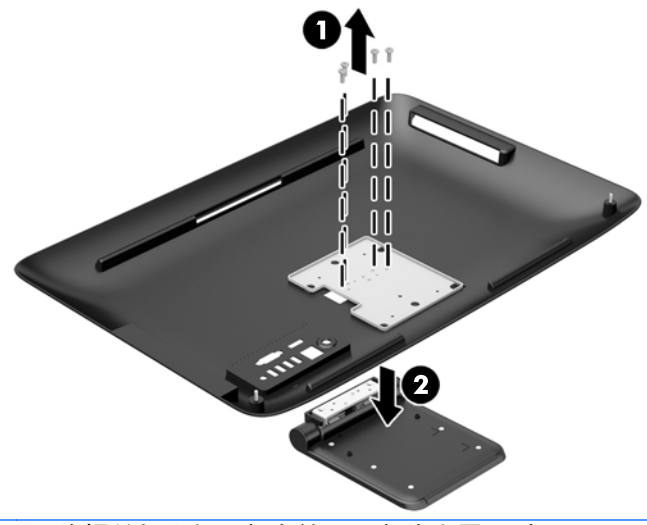

学注: 将螺丝与支架一起存放,以备将来需要时取用。

- **10**. 将检修面板的顶部边缘朝下放置在计算机机箱的顶部边缘上 (1)。确保检修面板顶部边缘的下表面 上的挂钩与计算机的顶部边缘对齐。
- **11**. 向下旋转检修面板的底部边缘 (2),并将其牢固地安装到机箱上,直至其锁定到位。
- **12**. 拧紧固紧螺钉 (3),将检修面板固定到位。

图 **3**-**9** 装回检修面板

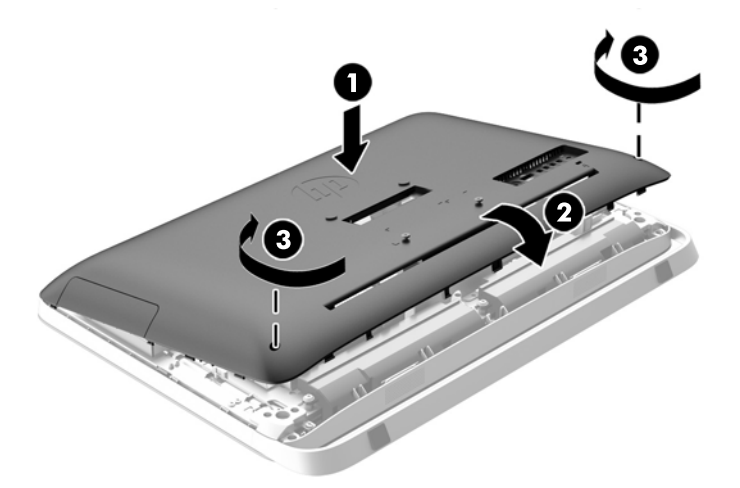

现在,计算机已为安装到墙壁、显示器臂架或其他固定装置上准备就绪。

## 连接第二显示器

通过计算机后部的 DisplayPort 接口, 可以将第二显示器连接到计算机。

如果您要添加带有 DisplayPort 接口的第二显示器,则无需 DisplayPort 视频适配器。如果您要添加不 带 DisplayPort 接口的第二显示器,则可以向 HP 购买适合您的配置的 DisplayPort 视频适配器。

需要单独购买 DisplayPort 适配器线缆和视频线缆。HP 提供以下适配器:

- DisplayPort VGA 适配器
- DisplayPort DVI 适配器
- DisplayPort HDMI 适配器

要连接第二显示器,请执行以下操作:

- **1**. 关闭计算机和要连接到该计算机的第二显示器的电源。
- **2**. 如果第二显示器有 DisplayPort 接口,则直接在计算机后部的 DisplayPort 接口与第二显示器上的 DisplayPort 接口之间连接 DisplayPort 线缆。

图 **3**-**10** 使用 DisplayPort 电缆连接第二显示器

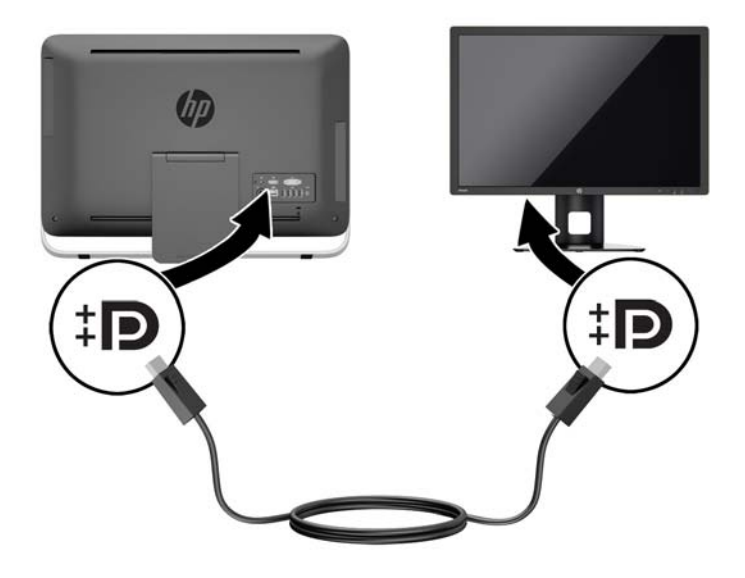

<span id="page-23-0"></span>3. 如果第二显示器没有 DisplayPort 接口, 则将 DisplayPort 视频适配器连接到计算机上的 DisplayPort 接口。然后在适配器与第二显示器之间连接线缆(VGA、DVI 或 HDMI,具体取决于 您的应用)。

图 **3**-**11** 使用 DisplayPort 适配器连接第二显示器

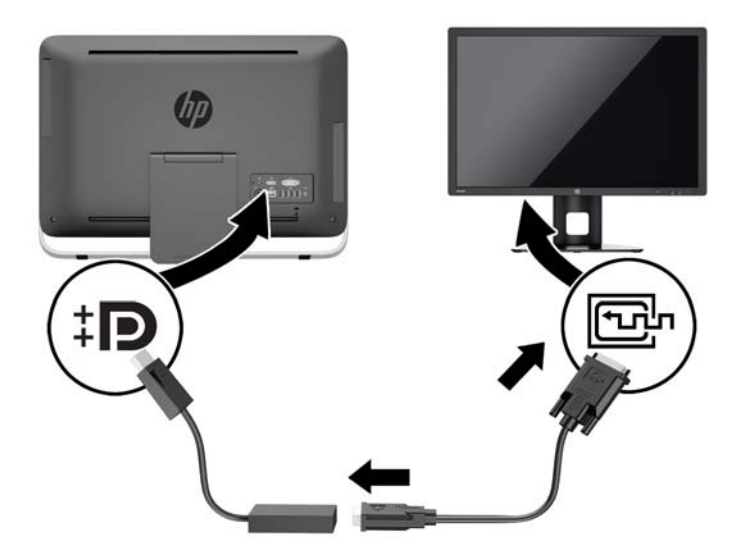

**4**. 打开计算机和第二显示器的电源。

 $\frac{dy}{dx}$ 注: 使用显卡软件或 Windows 显示设置将第二显示器配置为主显示器的镜像映像或主显示器的扩 展。

# 定位内部组件

以下几节包含拆卸和装回这些内部组件的程序:

- 光驱
- 硬盘、固态驱动器或自加密驱动器
- <span id="page-24-0"></span>● 电池
- 内存
- 图 **3**-**12** 定位内部组件

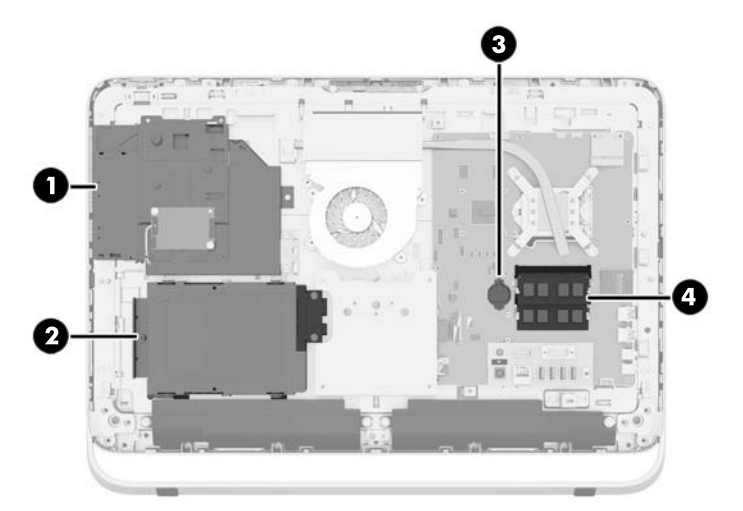

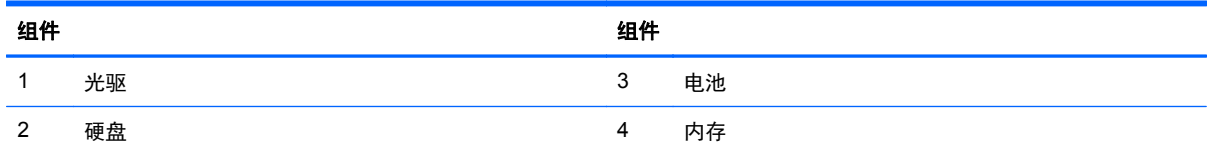

# 取出和安装内存

电脑附带的内存是一个双倍数据速率 3 同步动态随机存取内存 (DDR3-SDRAM) 小型双列直插式内存 模块 (SODIMM)。

### **SODIMM**

主板上的内存插槽最多可以插入两个符合行业标准的 SODIMM。这些内存插槽中至少已预装了一个 SODIMM。要获得最大内存支持,最多可以在主板上安装 16 GB 内存。

### **DDR3-SDRAM SODIMM**

为了保证系统正常运行,SODIMM 必须:

- 符合行业标准的 204 针
- 无缓冲区且符合非 ECC PC3-10600 DDR3-1600 MHz 标准
- 1.5 伏 DDR3-SDRAM SODIMM

DDR3-SDRAM SODIMM 还必须:

- 支持 CAS 延迟 11 DDR3 1600 MHz (11-11-11 定时)
- 符合强制性的联合电子设备工程委员会 (JEDEC) 规范

<span id="page-25-0"></span>此外,电脑支持:

- 1 Gb、2 Gb 和 4 Gb 非 ECC 内存技术
- 单面和双面 SODIMM
- 通过 x8 和 x16 SDRAM 构造的 SODIMM; 不支持由 x4 SDRAMs 配置的 SODIMM

学在: 安装不受支持的 SODIMM 内存之后,系统将无法正常运行。

HP 为此计算机提供升级内存,并建议用户购买该内存以避免不受支持的第三方内存出现兼容问题。

### 在 **SODIMM** 插槽中安装内存

根据 SODIMM 的安装情况,系统运行将会自动选择单通道模式、双通道模式或弹性模式。请参考下表 识别 SODIMM 通道位置。

#### 表 **3**-**2** 识别 **SODIMM** 位置

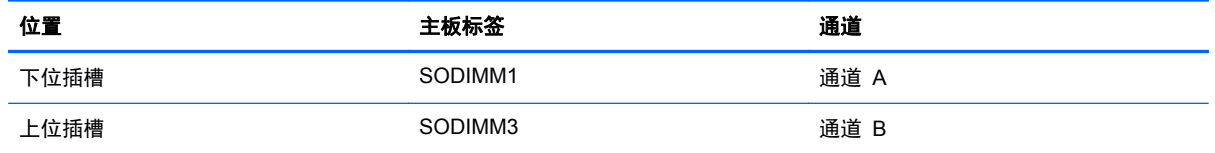

- 如果仅在一个通道中的 SODIMM 插槽中进行安装,则系统将在单通道模式下运行。
- 如果通道 A 中的 SODIMM 的内存容量与通道 B 中的 SODIMM 的内存容量不相等, 则系统将 在柔性模式下运行。在柔性模式下,安装了少量内存的通道表明内存总量分配给双通道,而其余数 量的内存分配给单通道。如果其中一个通道拥有的内存比另一个通道多,则将较大的内存容量分配 给通道 A。
- 如果通道 A 中的 SODIMM 的内存容量与通道 B 中的 SODIMM 的内存容量相等, 则系统将在 性能更高的双通道模式下运行。
- 在任何模式下,最大运行速率均取决于系统中速率最低的 SODIMM。

### 安装 **SODIMM**

主板上有两个内存插槽。要卸下或安装内存模块,请:

- 1. 从计算机中取出所有可移动介质, 如光盘或 USB 闪存驱动器。
- **2**. 通过操作系统正常关闭电脑,然后关闭所有外接设备。
- **3**. 从电源插座中拔出电源线插头,并断开所有外接设备的连接。

注意: 在添加或卸下内存模块之前必须断开电源线,并等待大约 30 秒以使电量耗尽。无论电源 是否加电,只要电脑电源插头插入通电的交流电源插座,内存模块始终带有电压。在存在电压的情 况下添加或卸下内存模块可能会对内存模块或系统板造成不可修复的损坏。

- **4**. 卸下/取出禁止打开电脑的所有安全装置。
- **5**. 将电脑正面朝下放置在柔软平坦的表面上。HP 建议您铺上一条毯子、毛巾或其他柔软的布料来保 护挡板和屏幕的表面,避免划伤或其他损坏。
- **6**. 松开计算机底部的两个固紧螺钉 (1),释放检修面板的底部边缘。
- **7**. 向上旋转检修面板的底部边缘 (2),然后提起检修面板以使其脱离计算机 (3)。
	- 图 **3**-**13** 卸下检修面板

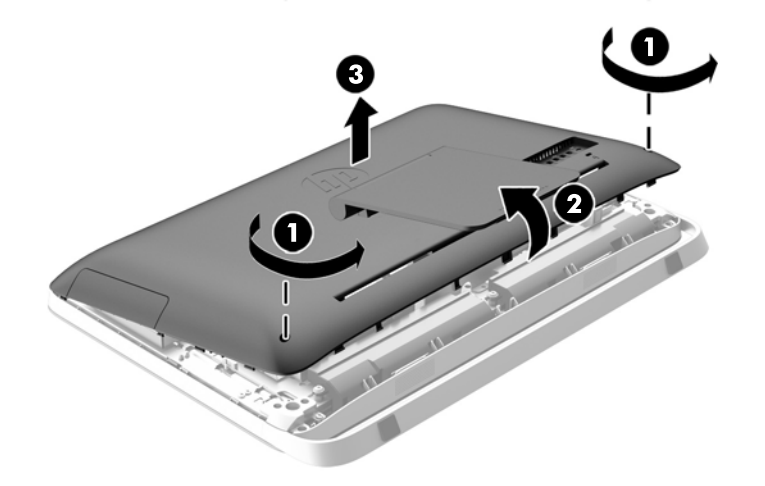

**8**. 卸下将 VESA 面板固定到机箱 (1) 上的三颗螺钉,然后从机箱 (2) 中提起面板。 图 **3**-**14** 卸下 VESA 面板

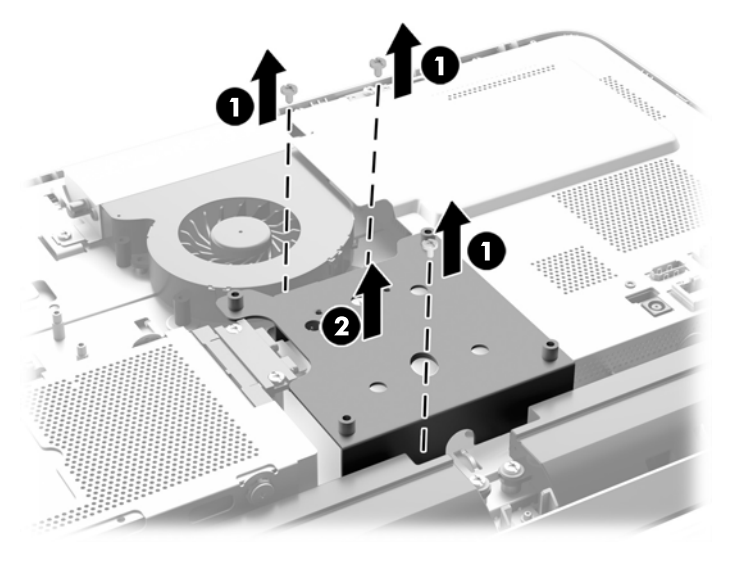

**9**. 卸下将防火外壳护罩固定到机箱上的两个螺钉 (1)。

10. 向右转动护罩 (2), 然后将其提离机箱 (3)。

图 **3**-**15** 拆卸防火外壳护罩

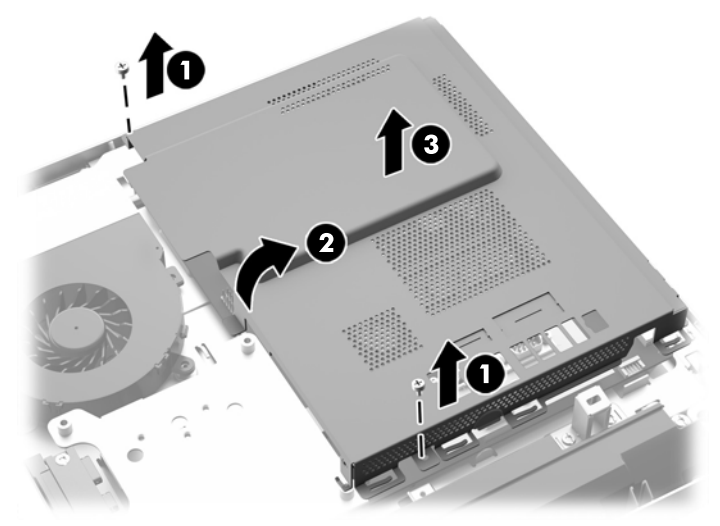

现在,可以在机箱右侧看到内存模块。

图 **3**-**16** 查找内存模块

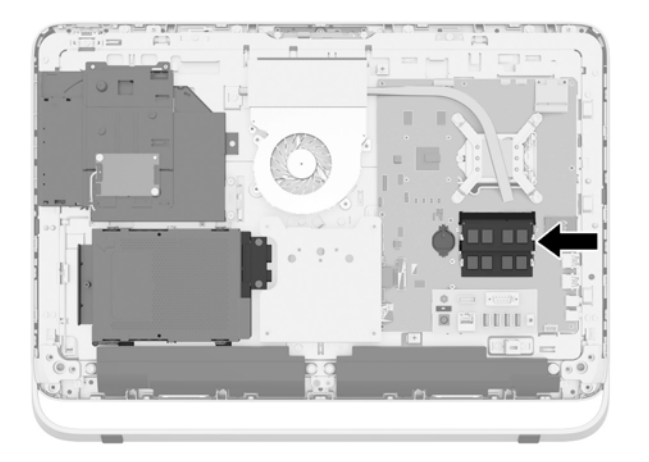

**11**. 要卸下内存模块,请将 SODIMM 两侧的两个闩锁向外侧按 (1),然后将 SODIMM 从插槽中拔出 (2)。

图 **3**-**17** 拆卸内存条

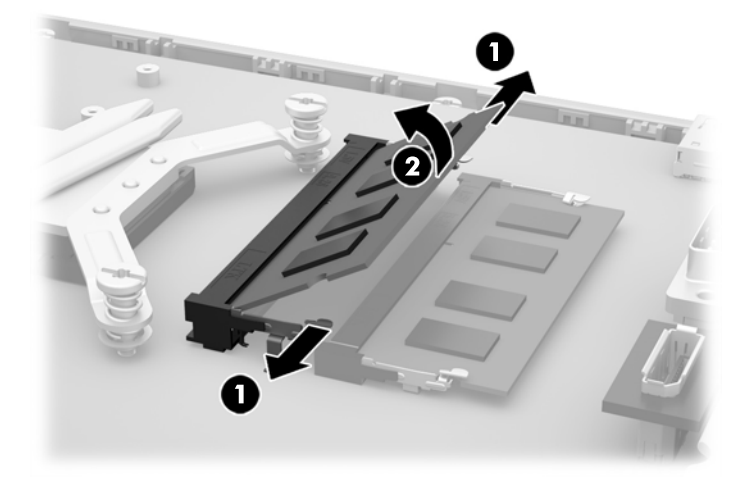

**12**. 要安装内存模块,请以大约 30° 的倾角将 SODIMM 滑进插槽 (1),然后向下按 SODIMM (2), 直至闩锁将其锁定到位。

图 **3**-**18** 安装内存条

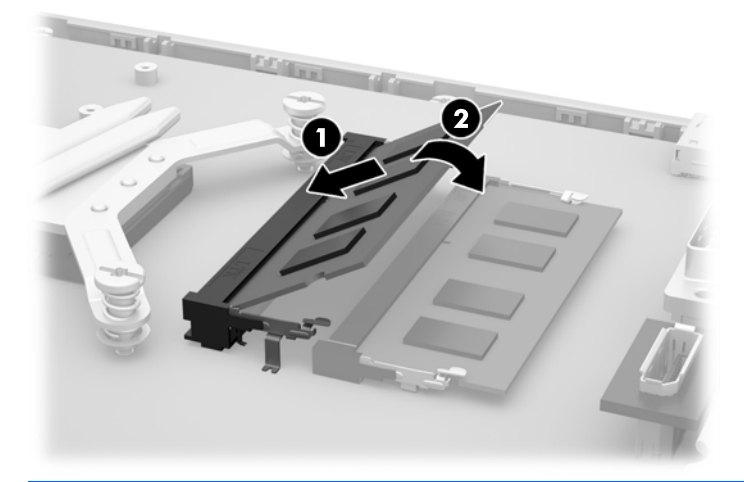

 $\frac{dy}{dx}$ 注: 内存模块只能以一种方式安装。使内存模块上的凹口与插槽上的凸起对齐。

- **13**. 啮合防火外壳护罩右侧边缘上的三个挂钩与机箱右侧的匹配插槽,然后向下转动防火外壳护罩,将 其安装到机箱上。
- 14. 拧紧两个螺钉,将防火外壳护罩固定到机箱上。
- **15**. 将 VESA 面板放在机箱上,拧紧三个螺丝以将 VESA 面板固定到机箱上。
- **16**. 将检修面板的顶部边缘朝下放置在计算机机箱的顶部边缘上 (1)。确保检修面板顶部边缘的下表面 上的挂钩与计算机的顶部边缘对齐。
- **17**. 向下旋转检修面板的底部边缘 (2),并将其牢固地安装到机箱上,直至其锁定到位。

<span id="page-29-0"></span>**18**. 拧紧固紧螺钉 (3),将检修面板固定到位。

#### 图 **3**-**19** 装回检修面板

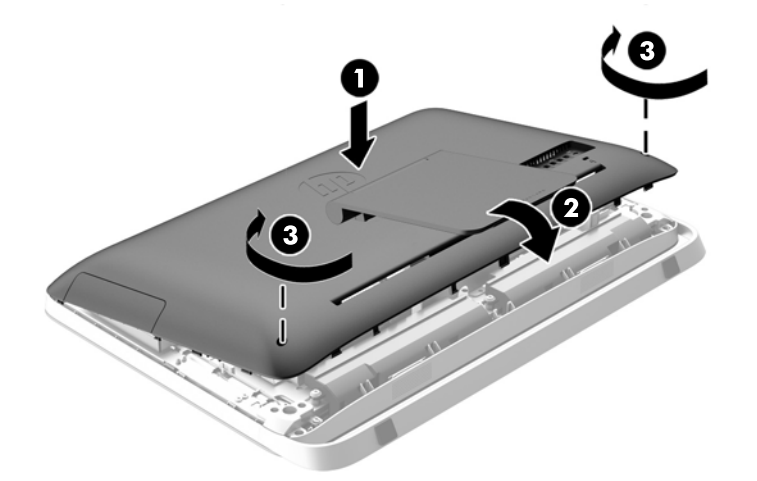

- **19**. 直立放置电脑。
- **20**. 重新连接电源线和外部设备。
- **21**. 锁定所有在拆卸检修面板时解除的安全保护装置。
- **22**. 启动电脑。启动电脑时,电脑将自动识别新添加的内存。

## 更换电池

电池位于内存模块左侧的主板上。计算机附带的电池可向实时时钟供电。更换电池时,请使用与计算机 上原来安装的电池类型相同的电池。计算机上附带了一个 3 伏锂币电池。

警告! 计算机内装有内置的二氧化锂锰电池。如果该电池使用不当,可能会引起火灾和灼伤。为减少 人身伤害的危险,请注意以下事项:

请勿尝试给电池重新充电。

请勿置于温度高于 60°C (140ºF) 的环境中。

请勿拆卸、碾压、刺穿电池、使电池外部触点短路,或将其投入火中或水中。

只能使用专供本产品使用的 HP 备件来更换电池。

注意: 更换电池前,请务必备份计算机的 CMOS 设置。取出或更换计算机中的电池时,CMOS 设 置将被清除。

静电会损坏电脑或选购设备的电子组件。在执行这些步骤之前,请先确保通过接触接地的金属设备,释 放您身体所带的静电。

 $\frac{p}{p}$ 注: 将计算机连到墙上有电的交流电源插座上,可以延长锂电池的使用时间。只有当计算机没有连通 交流电源时,才会使用锂电池。

HP 鼓励用户回收旧电子硬件、HP 原装打印墨盒以及充电电池。有关回收计划的详细信息,请访问 <http://www.hp.com/recycle>。

- 1. 从计算机中取出所有可移动介质, 如光盘或 USB 闪存驱动器。
- **2**. 通过操作系统正常关闭计算机,然后关闭所有外接设备。
- **3**. 从电源插座中拔出电源线插头,并断开所有外接设备。
- 注意: 无论是否处于开机状态,只要将系统连接到通电的交流电源插座,系统板始终会带有电 压。必须断开电源线才能避免对电脑的内部组件造成损坏。
- **4**. 卸下/解除防止打开计算机机盖的所有安全保护装置。
- **5**. 将电脑正面朝下放置在柔软平坦的表面上。HP 建议您铺上一条毯子、毛巾或其他柔软的布料来保 护挡板和屏幕的表面,避免划伤或其他损坏。
- **6**. 松开计算机底部的两个固紧螺钉 (1),释放检修面板的底部边缘。
- **7**. 向上旋转检修面板的底部边缘 (2),然后提起检修面板以使其脱离计算机 (3)。
	- 图 **3**-**20** 卸下检修面板

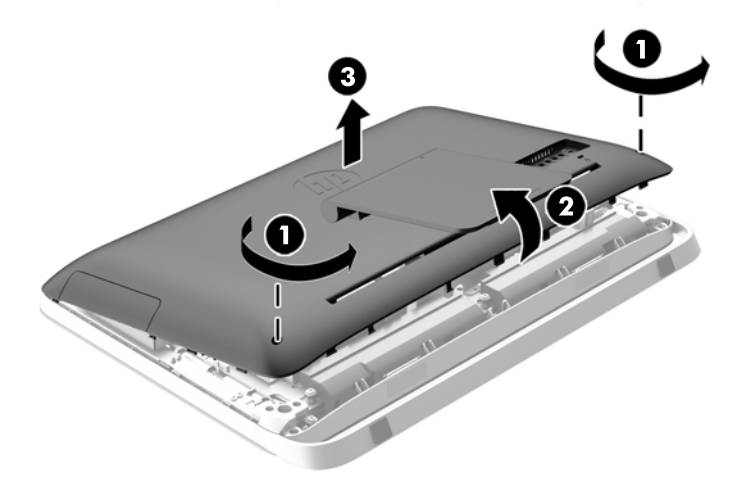

**8**. 卸下将 VESA 面板固定到机箱 (1) 上的三颗螺钉,然后从机箱 (2) 中提起面板。

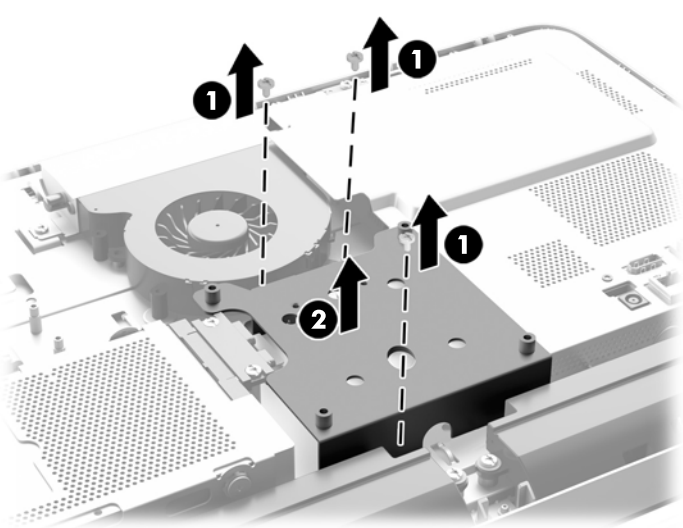

图 **3**-**21** 卸下 VESA 面板

**9**. 卸下将防火外壳护罩固定到机箱上的两个螺钉 (1)。

- **10**. 向右转动护罩 (2),然后将其提离机箱 (3)。
	- 图 **3**-**22** 拆卸防火外壳护罩

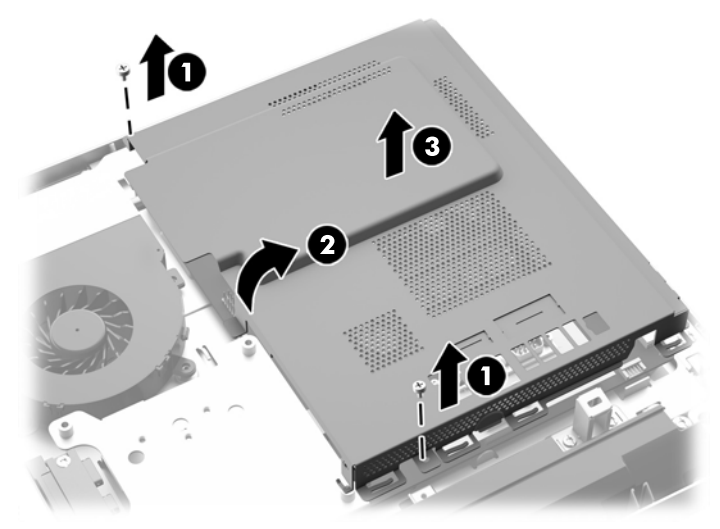

现在可以在内存模块的左侧看到电池。

图 **3**-**23** 定位电池

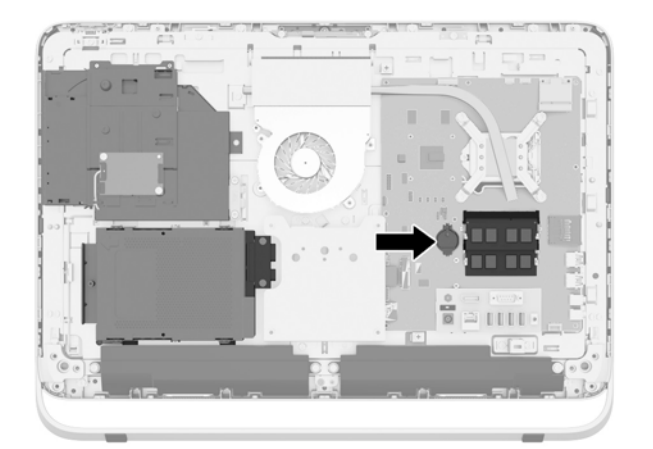

**11**. 要将电池从电池座中拿出,将一个薄的金属物插入到电池座侧面,电池下面的插槽中 (1),然后将 电池向上撬使其脱离电池座 (2)。

12. 要装入新电池,请将新电池的一侧推入电池座的口内,正极朝上 (1), 然后将另一侧向下推, 直到 金属夹钳卡住电池另一侧的上缘 (2)。

图 **3**-**24** 取出与重新装上锂币电池(类型 1)

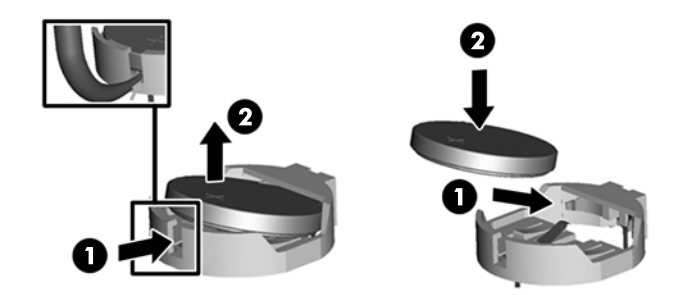

- **13**. 啮合防火外壳护罩右侧边缘上的三个挂钩与机箱右侧的匹配插槽,然后向下转动防火外壳护罩,将 其安装到机箱上。
- 14. 拧紧两个螺钉,将防火外壳护罩固定到机箱上。
- **15**. 将 VESA 面板放在机箱上,拧紧三个螺丝以将 VESA 面板固定到机箱上。
- **16**. 将检修面板的顶部边缘朝下放置在计算机机箱的顶部边缘上 (1)。确保检修面板顶部边缘的下表面 上的挂钩与计算机的顶部边缘对齐。
- **17**. 向下旋转检修面板的底部边缘 (2),并将其牢固地安装到机箱上,直至其锁定到位。
- **18**. 拧紧固紧螺钉 (3),将检修面板固定到位。

图 **3**-**25** 装回检修面板

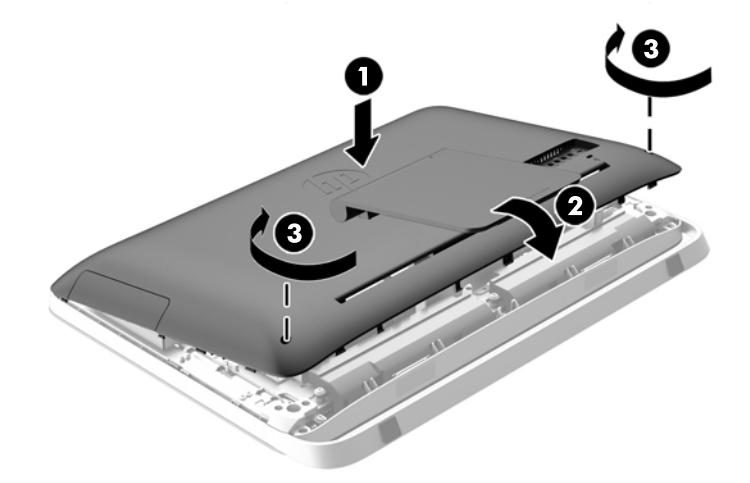

- **19**. 直立放置电脑。
- **20**. 重新连接电源线和外部设备。
- **21**. 锁定所有在拆卸检修面板时解除的安全保护装置。
- **22**. 启动电脑。
- **23**. 使用计算机设置实用程序重置日期和时间、密码以及所有特殊的系统设置。

# <span id="page-33-0"></span>更换驱动器

### 更换硬盘驱动器

硬盘驱动器位于计算机左下侧,检修面板后面(从计算机背面看时)。驱动器装在可拆卸盘盒中。 以下任一款驱动器均可安装到电脑上:

- 1 个 3.5 英寸硬盘驱动器
- 1 个 2.5 英寸固态硬盘 (SSD)、自加密驱动器 (SED) 或固态混合驱动器 (SSHD)

**学》注:** HP 的 2.5 英寸驱动器选件套件还包含要安装此驱动器所需的适配器。

- 卸下硬盘驱动器
- [安装硬盘驱动器](#page-38-0)

#### 卸下硬盘驱动器

- 卸下 3.5 英寸硬盘驱动器
- 卸下 2.5 英寸固态硬盘 (SSD)、自加密驱动器 (SED) [或固态混合驱动器](#page-35-0) (SSHD)

#### 卸下 **3.5** 英寸硬盘驱动器

- 1. 从计算机中取出所有可移动介质, 如光盘或 USB 闪存驱动器。
- **2**. 通过操作系统正常关闭电脑,然后关闭所有外接设备。
- **3**. 从电源插座中拔出电源线插头,并断开所有外接设备的连接。
- 注意: 无论是否处于开机状态,只要将系统连接到通电的交流电源插座,系统板始终会带有电 压。必须断开电源线才能避免对电脑的内部组件造成损坏。
- **4**. 卸下/取出禁止打开电脑的所有安全装置。
- **5**. 将电脑正面朝下放置在柔软平坦的表面上。HP 建议您铺上一条毯子、毛巾或其他柔软的布料来保 护挡板和屏幕的表面,避免划伤或其他损坏。
- **6**. 松开计算机底部的两个固紧螺钉 (1),释放检修面板的底部边缘。

**7**. 向上旋转检修面板的底部边缘 (2),然后提起检修面板以使其脱离计算机 (3)。

图 **3**-**26** 卸下检修面板

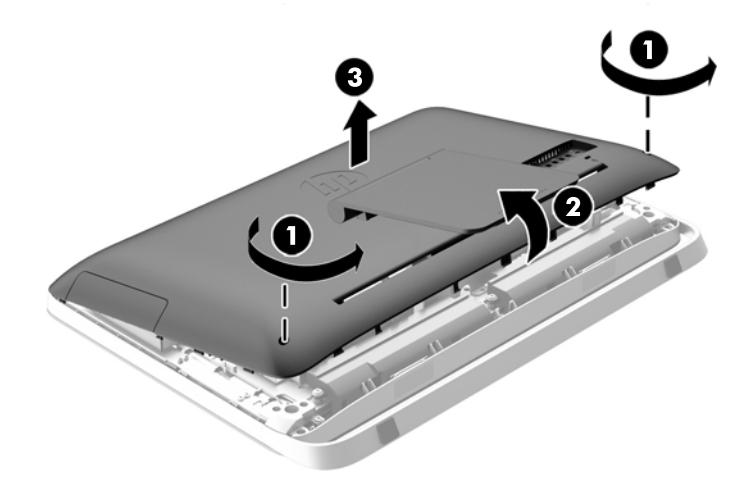

现在,可以在机箱的左下角看到硬盘驱动器盘盒。

图 **3**-**27** 查找硬盘驱动器盘盒

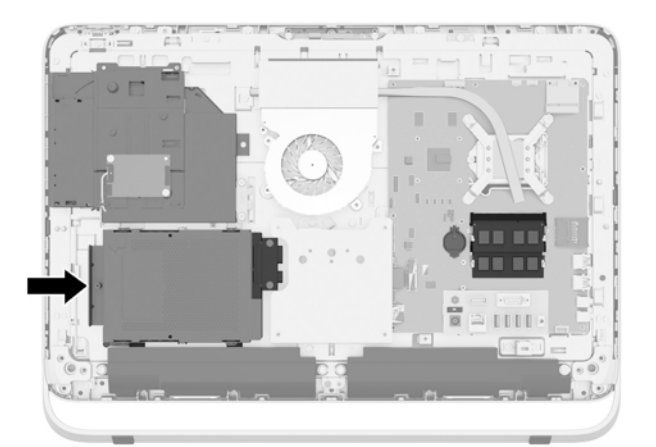

**8**. 拧松在机箱中固定硬盘驱动器盘盒 (1) 的固紧螺钉。

<span id="page-35-0"></span>**9**. 向左滑动硬盘驱动器盘盒,然后将其从机箱 (2) 提起。

图 **3**-**28** 卸下硬盘驱动器盘盒

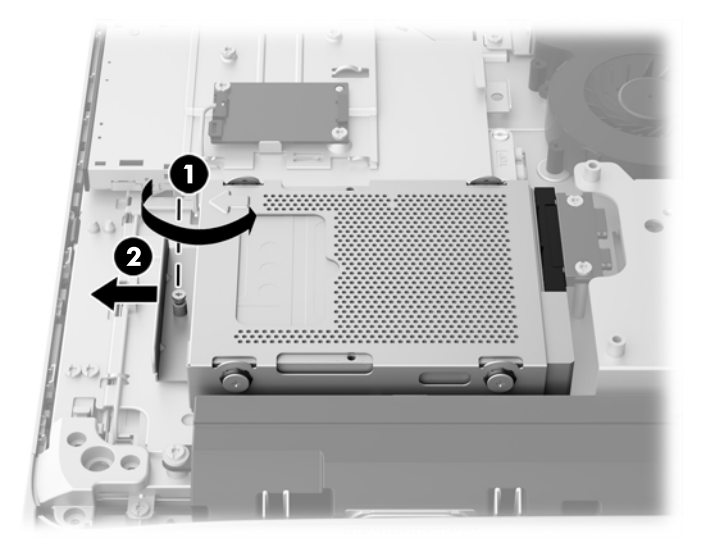

- **10**. 卸下在硬盘驱动器盘盒中固定 3.5 英寸硬盘驱动器的四颗固定螺丝 (1)。请将螺钉与蓝色橡胶圈 一同放好,以便安装替换的硬盘驱动器。
- **11**. 将 3.5 英寸硬盘驱动器从硬盘驱动器盘盒 (2) 中取出。

图 **3**-**29** 取下安装螺钉

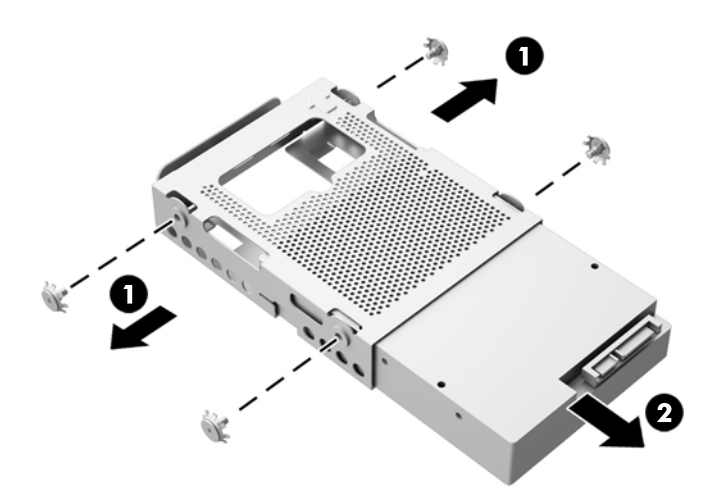

有关安装硬盘驱动器的说明,请参阅第 33 [页的安装硬盘驱动器](#page-38-0)。

#### 卸下 **2.5** 英寸固态硬盘 **(SSD)**、自加密驱动器 **(SED)** 或固态混合驱动器 **(SSHD)**

- 1. 从计算机中取出所有可移动介质, 如光盘或 USB 闪存驱动器。
- 2. 通过操作系统正常关闭电脑,然后关闭所有外接设备。
- **3**. 从电源插座中拔出电源线插头,并断开所有外接设备的连接。

注意: 无论是否处于开机状态,只要将系统连接到通电的交流电源插座,系统板始终会带有电 压。必须断开电源线才能避免对电脑的内部组件造成损坏。

- **4**. 卸下/取出禁止打开电脑的所有安全装置。
- **5**. 将电脑正面朝下放置在柔软平坦的表面上。HP 建议您铺上一条毯子、毛巾或其他柔软的布料来保 护挡板和屏幕的表面,避免划伤或其他损坏。
- **6**. 松开计算机底部的两个固紧螺钉 (1),释放检修面板的底部边缘。
- **7**. 向上旋转检修面板的底部边缘 (2),然后提起检修面板以使其脱离计算机 (3)。

图 **3**-**30** 卸下检修面板

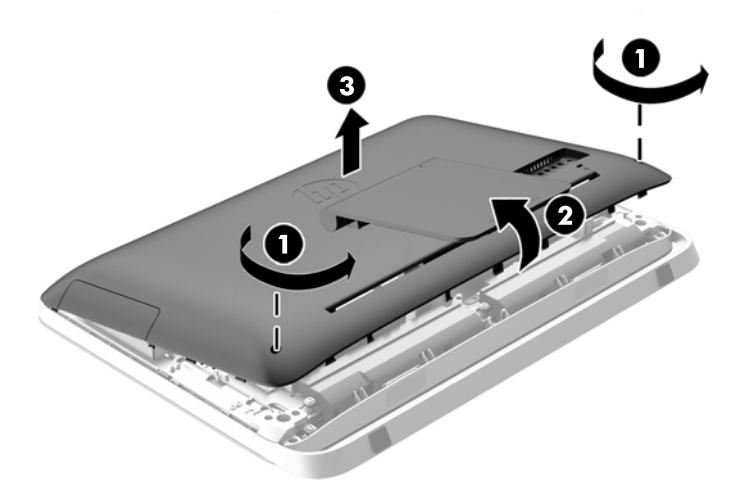

现在,可以在机箱的左下角看到硬盘驱动器盘盒。

图 **3**-**31** 查找硬盘驱动器盘盒

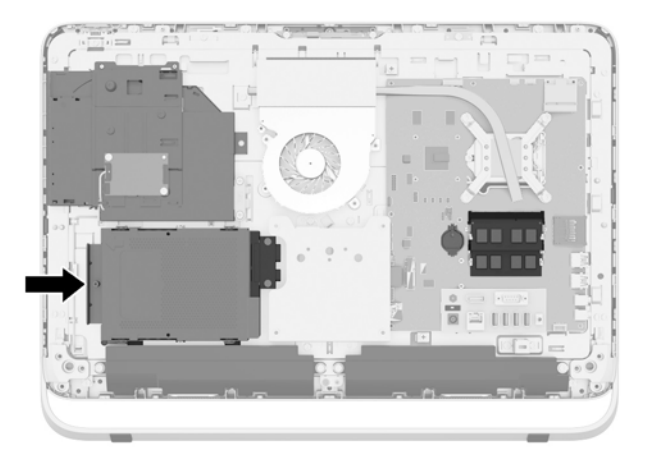

**8**. 拧松在机箱中固定硬盘驱动器盘盒 (1) 的固紧螺钉。

**9**. 向左滑动硬盘驱动器盘盒,然后将其从机箱 (2) 提起。

图 **3**-**32** 卸下硬盘驱动器盘盒

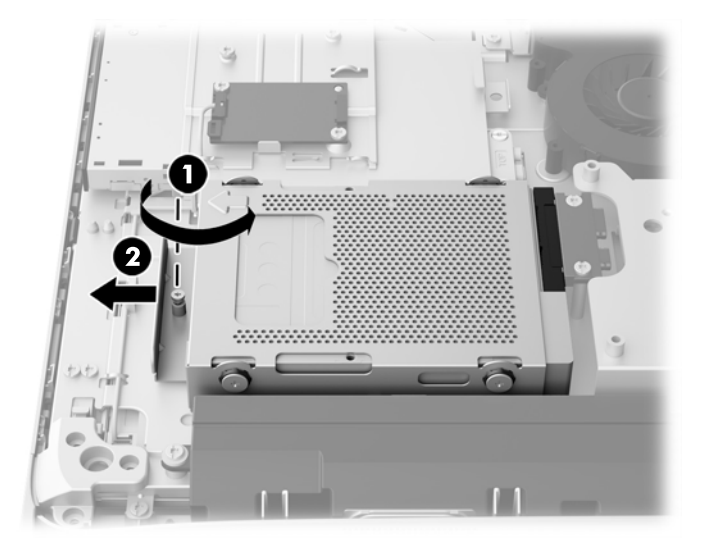

- **10**. 卸下在硬盘驱动器盘盒中固定 2.5 英寸驱动器适配器的四颗固定螺丝 (1)。请将螺钉与蓝色橡胶 圈一同放好,以便安装替换的硬盘驱动器。
- **11**. 将 2.5 英寸驱动器适配器从硬盘驱动器盘盒 (2) 中取出。

图 **3**-**33** 拆卸驱动器机架

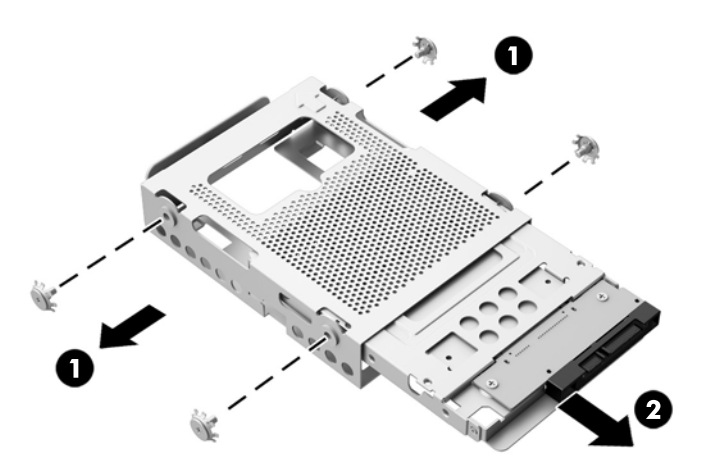

**12**. 卸下在驱动器适配器中固定 2.5 英寸驱动器的四颗螺钉 (1)。请将这些螺丝放好,以便在安装备用 驱动器时使用。

<span id="page-38-0"></span>**13**. 将 2.5 英寸硬盘驱动器从驱动器适配器 (2) 中取出。

图 **3**-**34** 从驱动器盒上取出 2.5 英寸驱动器

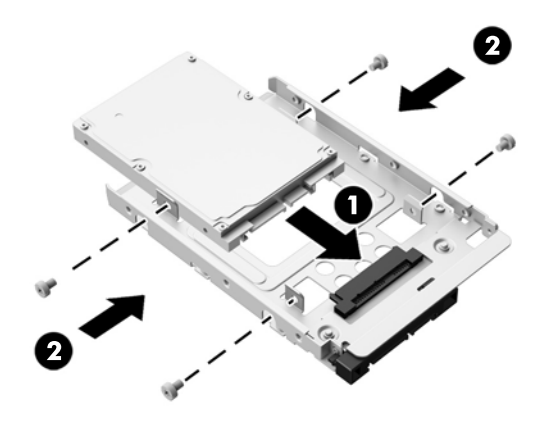

有关安装硬盘驱动器的说明,请参阅第 33 页的安装硬盘驱动器。

#### 安装硬盘驱动器

- 安装 3.5 英寸硬盘驱动器
- 安装 2.5 英寸固态硬盘 (SSD)、自加密驱动器 (SED) [或固态混合驱动器](#page-40-0) (SSHD)

#### 安装 **3.5** 英寸硬盘驱动器

- **1**. 将新的 3.5 英寸硬盘驱动器放入硬盘驱动器盘盒 (1) 中。确保硬盘驱动器连接器面对驱动器的开 口端。
- **2**. 沿硬盘驱动器盘盒的两侧将四颗固定螺丝拧到 3.5 英寸硬盘驱动器 (2) 上。确保每颗螺钉后面都 带有蓝色橡胶圈。

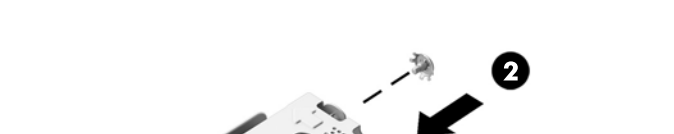

图 **3**-**35** 在硬盘驱动器盘盒中安装 3.5 英寸硬盘驱动器

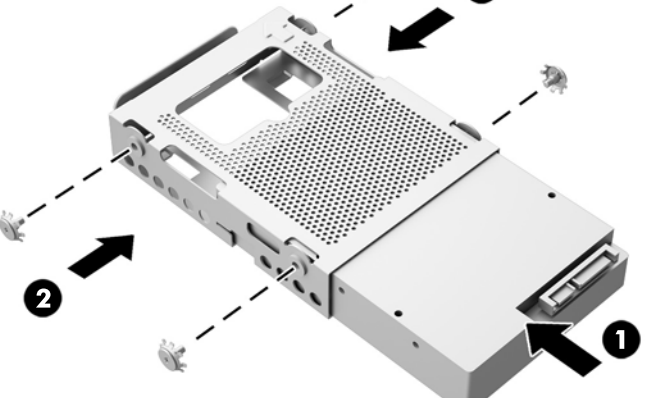

- . 让 3.5 英寸硬盘驱动器的连接器朝向机箱中心,将硬盘驱动器机架放入机箱,然后将其朝着中心 方向滑动,直到其卡合到位 (1)。
- . 拧紧固紧螺钉 (2),在机箱中固定硬盘驱动器盘盒。

图 **3**-**36** 安装硬盘驱动器盘盒

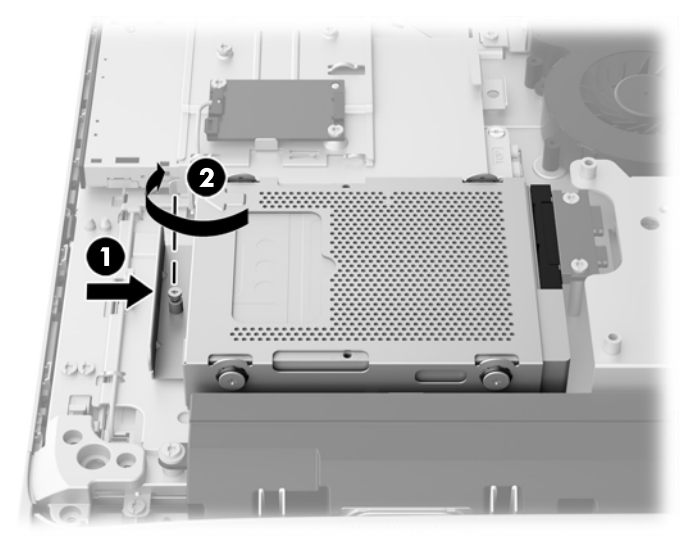

- . 将检修面板的顶部边缘朝下放置在计算机机箱的顶部边缘上 (1)。确保检修面板顶部边缘的下表面 上的挂钩与计算机的顶部边缘对齐。
- . 向下旋转检修面板的底部边缘 (2),并将其牢固地安装到机箱上,直至其锁定到位。
- . 拧紧固紧螺钉 (3),将检修面板固定到位。
	- 图 **3**-**37** 装回检修面板

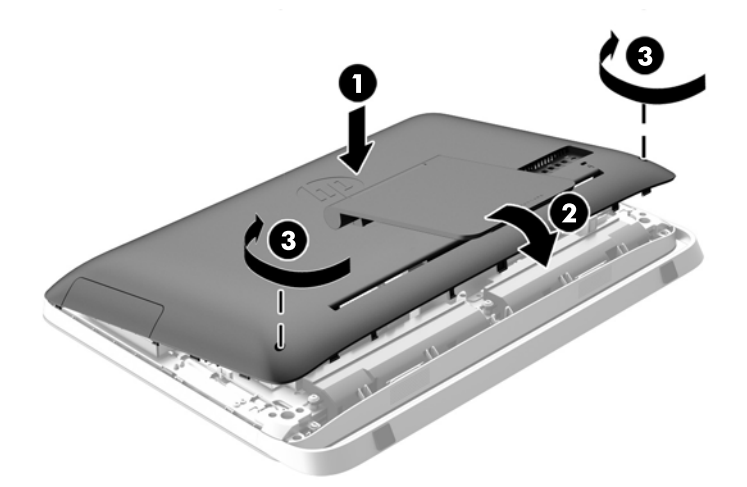

- . 直立放置电脑。
- . 重新连接电源线和外部设备。
- . 锁定所有在拆卸检修面板时解除的安全保护装置。
- . 启动电脑。

#### <span id="page-40-0"></span>安装 **2.5** 英寸固态硬盘 **(SSD)**、自加密驱动器 **(SED)** 或固态混合驱动器 **(SSHD)**

- **1**. 将 2.5 英寸固态硬盘 (SSD)、自加密驱动器 (SED) 或固态混合驱动器 (SSHD) 插入 2.5 英寸驱 动器适配器 (1) 中。请确保连接器位于适配器的开口处。
- 2. 拧紧四个螺钉 (2), 在 2.5 英寸驱动器适配器中固定 2.5 英寸固态硬盘 (SSD)、自加密驱动器 (SED) 或固态混合驱动器 (SSHD)。

图 **3**-**38** 在适配器中固定 2.5 英寸硬盘驱动器。

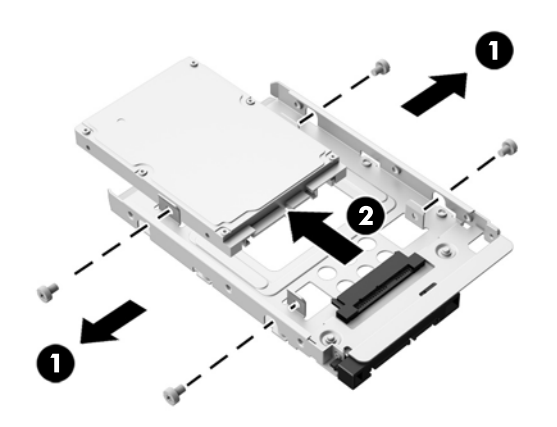

- **3**. 将 2.5 英寸驱动器适配器插入硬盘驱动器盘盒 (1) 中。
- **4**. 沿硬盘驱动器盘盒的两侧将带有橡胶圈的四颗固定螺丝拧到 2.5 英寸驱动器适配器 (2) 上。确保 每颗螺钉后面都带有蓝色橡胶圈。
	- 图 **3**-**39** 在硬盘驱动器盘盒中安装 2.5 英寸驱动器适配器

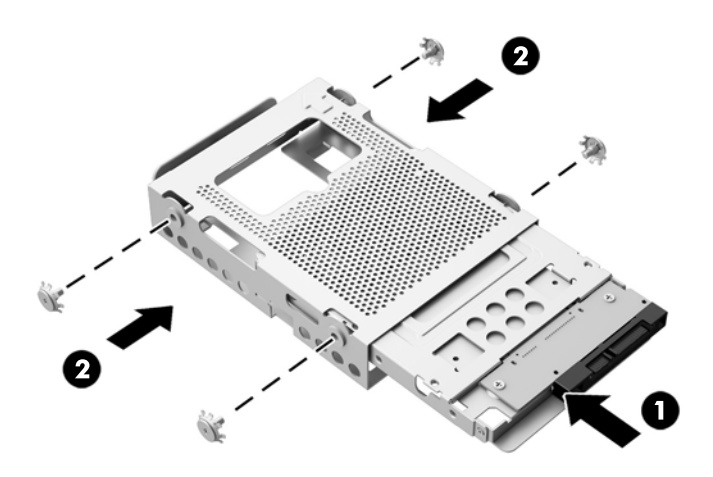

**5**. 让 2.5 英寸驱动器的连接器朝向机箱中心,将驱动器盘盒放入机箱,然后将其朝着中心方向滑动, 直到其卡合到位 (1)。

. 拧紧固紧螺钉 (2),在机箱中固定硬盘驱动器盘盒。

图 **3**-**40** 安装硬盘驱动器盘盒

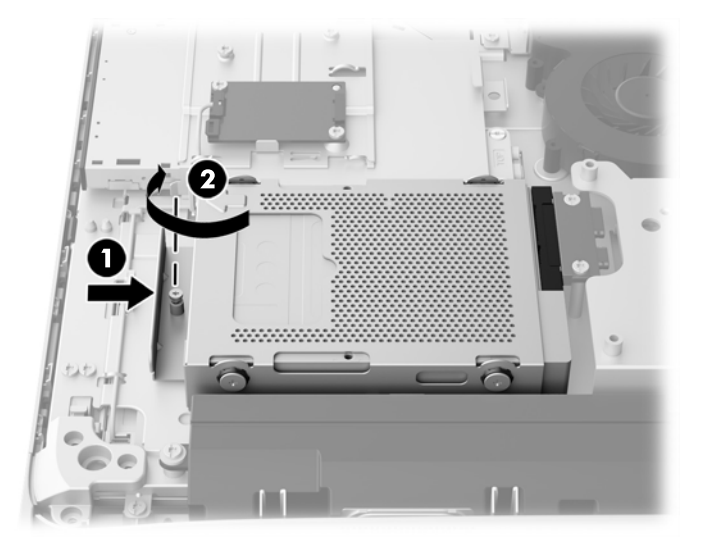

- . 将检修面板的顶部边缘朝下放置在计算机机箱的顶部边缘上 (1)。确保检修面板顶部边缘的下表面 上的挂钩与计算机的顶部边缘对齐。
- . 向下旋转检修面板的底部边缘 (2),并将其牢固地安装到机箱上,直至其锁定到位。
- . 拧紧固紧螺钉 (3),将检修面板固定到位。
	- 图 **3**-**41** 装回检修面板

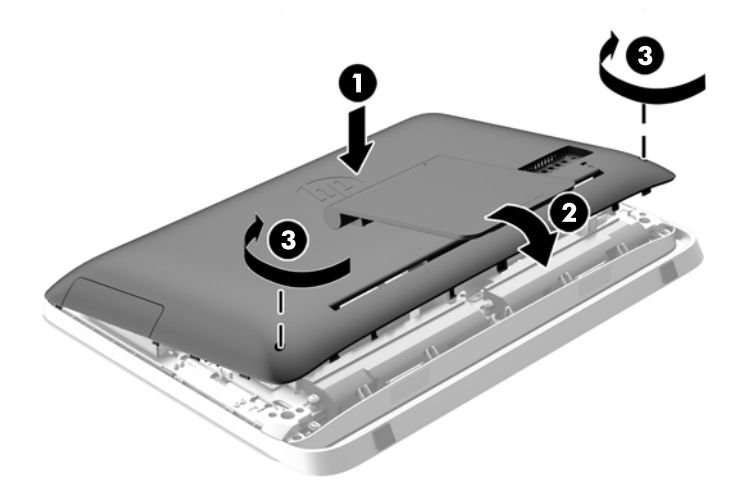

- . 直立放置电脑。
- . 重新连接电源线和外部设备。
- . 锁定所有在拆卸检修面板时解除的安全保护装置。
- . 启动电脑。

### <span id="page-42-0"></span>更换光驱

光驱位于计算机左侧(从计算机背面看时)硬盘的上方。

- 1. 从计算机中取出所有可移动介质, 如光盘或 USB 闪存驱动器。
- 2. 通过操作系统正常关闭电脑,然后关闭所有外接设备。
- **3**. 从电源插座中拔出电源线插头,并断开所有外接设备的连接。
- 注意: 无论是否处于开机状态,只要将系统连接到通电的交流电源插座,系统板始终会带有电 压。必须断开电源线才能避免对电脑的内部组件造成损坏。
- **4**. 卸下/取出禁止打开电脑的所有安全装置。
- **5**. 将电脑正面朝下放置在柔软平坦的表面上。HP 建议您铺上一条毯子、毛巾或其他柔软的布料来保 护挡板和屏幕的表面,避免划伤或其他损坏。
- **6**. 松开计算机底部的两个固紧螺钉 (1),释放检修面板的底部边缘。
- **7**. 向上旋转检修面板的底部边缘 (2),然后提起检修面板以使其脱离计算机 (3)。
	- 图 **3**-**42** 卸下检修面板

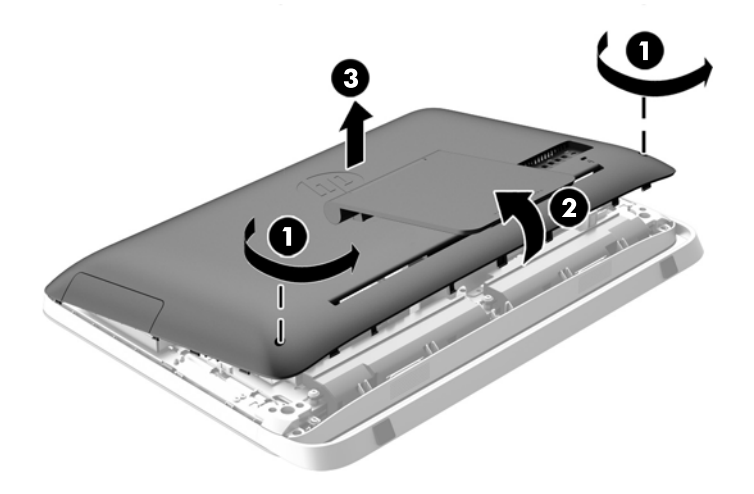

现在,可以在机箱的左上角看到光驱。

图 **3**-**43** 查找光驱

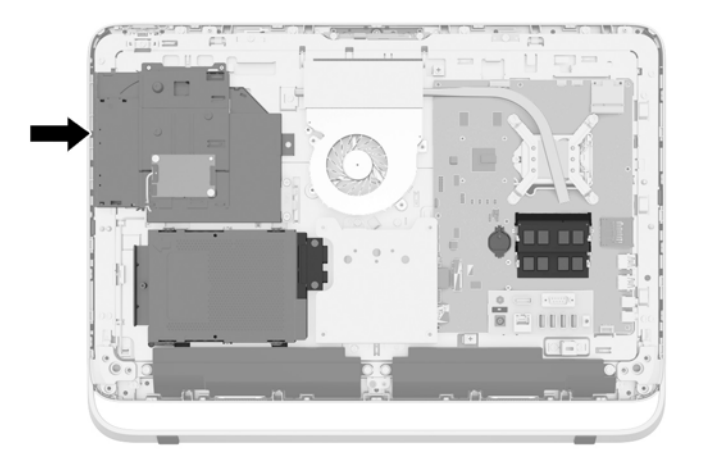

**8**. 松开通过光盘驱动器支架将光盘驱动器固定到机箱的固紧螺钉 (1)。

 $\frac{dy}{dx}$ 注: 如果该机型没有光盘驱动器,则光盘驱动器支架会安装在机箱上。从机箱上卸下支架,然后 按照其余步骤,使用可选套件中的两个螺钉,将支架安装到光盘驱动器。

**9**. 向左滑动光驱 (2),将其从机箱取出。

图 **3**-**44** 卸下光驱

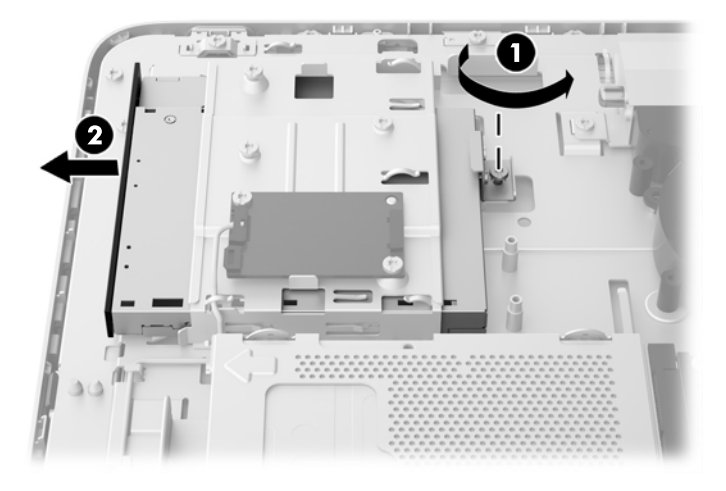

**10**. 拧下将光驱支架附加到光驱的两颗螺钉。

图 **3**-**45** 卸下光驱支架

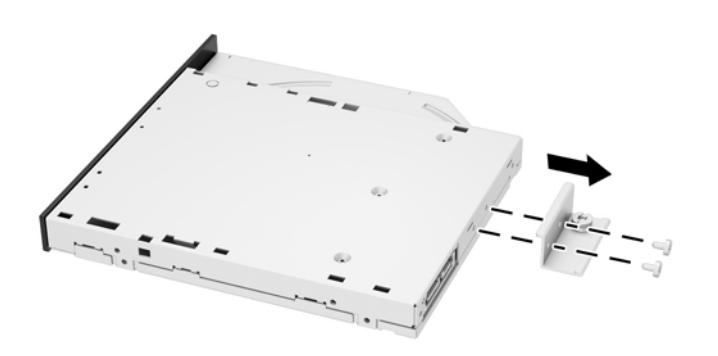

**11**. 通过穿过支架将两颗螺钉拧到新光驱中,将新光驱支架附加到新光驱上。

图 **3**-**46** 安装光驱支架

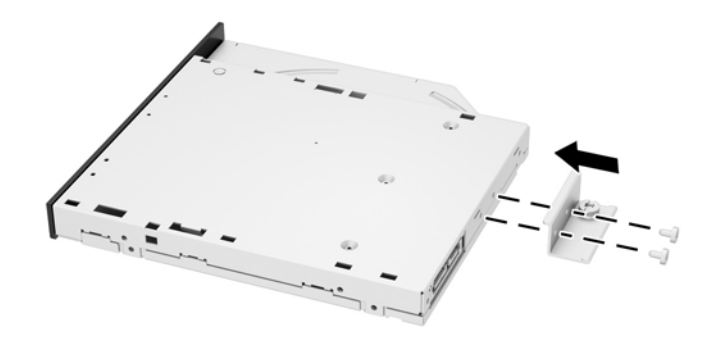

- 12. 将新光驱放进机箱中,然后用力将驱动器推入插槽,直至其卡入到位 (1)。
- 学注: 光驱只能沿一个方向安装。
- **13**. 拧紧通过光盘驱动器支架将驱动器固定到机箱的固紧螺钉 (2)。

图 **3**-**47** 安装光驱

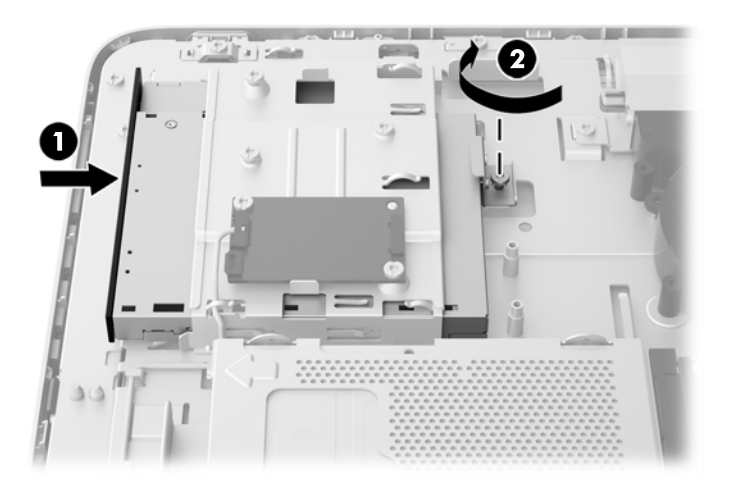

- **14**. 将检修面板的顶部边缘朝下放置在计算机机箱的顶部边缘上 (1)。确保检修面板顶部边缘的下表面 上的挂钩与计算机的顶部边缘对齐。
- **15**. 向下旋转检修面板的底部边缘 (2),并将其牢固地安装到机箱上,直至其锁定到位。

. 拧紧固紧螺钉 (3),将检修面板固定到位。

#### 图 **3**-**48** 装回检修面板

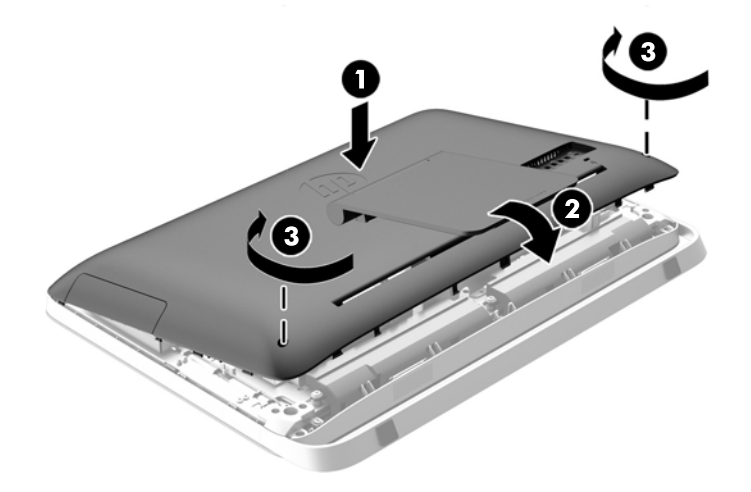

- . 直立放置电脑。
- . 重新连接电源线和外部设备。
- . 锁定所有在拆卸检修面板时解除的安全保护装置。
- . 启动电脑。

# <span id="page-47-0"></span>**A** 静电释放

手指或其它导体所释放的静电可能会损坏主板或其它对静电敏感的设备。由静电造成的损坏可能会缩 短设备的预期使用寿命。

# 防止静电损坏

为防止静电损坏,请您遵守以下安全防范措施:

- 将产品装入防静电包装中,以免在运输和存储过程中直接用手接触产品。
- 将对静电敏感的部件运抵不受静电影响的工作区之前,请将它们放在各自的包装中进行保管。
- 先将部件放置在接地表面上,然后再将其从包装中取出。
- 请勿触摸插针、导线或电路。
- 在触摸对静电敏感的组件或装置时,一定要采取适当的接地措施。

# 接地方法

有几种接地方法供您选择。在取放或安装对静电敏感的部件时,您可以使用以下一种或多种接地方法:

- 您可以使用腕带,然后通过接地线与接地的工作场所或计算机机箱相连。腕带必须能够灵活伸缩, 并且接地线至少有 1 兆欧姆 +/-10% 的电阻。要达到接地目的,佩戴时请将腕带紧贴皮肤。
- 在站立的工作场合内,请使用脚跟带、脚趾带或靴带。当您站在导电地板或耗散地板垫上时,请在 双脚上系上带子。
- 请使用导电的现场维修工具。
- 配合使用防静电的折叠工作垫和便携式现场维修工具包。

如果您没有以上建议使用的设备来执行适当的接地操作,请与 HP 授权代理商、经销商或服务供应商联 系。

 $\frac{dy}{dx}$ 注: 有关静电的详细信息,请与 HP 授权代理商、经销商或服务供应商联系。

# <span id="page-48-0"></span>**B** 电脑操作准则、日常维护与装运准备工作

# 电脑操作准则与日常维护

请遵循以下准则正确安装和维护电脑:

- 不要将计算机放在过于潮湿、阳光直射、过热或过冷的环境中。
- 请在稳固平整的表面上使用电脑。在电脑所有通风面各留出一个 10.2 厘米的空隙以允许所需的 气流。
- 请勿阻塞通风孔或进气孔,以免阻碍空气流入电脑中。
- 请勿在任何检修面板被卸下的情况下操作电脑。
- 请勿将多台电脑摆放过近,以免其受到彼此间回流和预热气流的影响。
- 如果计算机需要在单独的机箱内工作,则必须在该机箱上提供进气孔和通风孔,并且上述相同的操 作准则也适用。
- 使计算机和键盘远离各种液体。
- 请勿使用任何类型的材料遮盖通风槽。
- 安装或启用操作系统或其它软件中的电源管理功能,包括睡眠状态。
- 清洁电脑时, 在执行以下任何操作之前请关闭电脑电源并拔下电源线:
	- 根据需要用柔软的湿布擦拭计算机表面。使用清洁用品可能会导致表面涂层褪色或损坏。
	- 清洁显示器屏幕或外壳时,请勿使用包含苯、稀释剂或挥发性物质等任何以石油为基料的清洁 剂。这些化学物质可能会损坏电脑。
	- 请用干燥、柔软、洁净、防静电的布来擦拭屏幕。如果遇到难以清洁的情况,请使用按 1:1 的比例混合的水和异丙醇液体清洁。将清洁剂喷洒在清洁布上将其润湿,然后轻轻擦拭屏幕表 面。决不能将清洁剂直接喷洒在屏幕表面。清洁剂可能沿边缘流入,损坏电子部件。
	- 有时您还需要清洁计算机的所有通风孔。细绒、灰尘及其它异物也能阻塞通风孔,阻碍空气流 动。

## 光驱注意事项

在使用或清洁光驱时,请务必遵循以下准则。

- 请不要在使用期间移动驱动器。这样做可能会导致读取时出错。
- 避免将驱动器放在温度会突变的环境中,因为驱动器内部可能会有水汽凝结。如果在使用驱动器时 温度突然发生变化,请至少等待一个小时之后再关闭电源。如果您立即使用驱动器,可能会导致读 取时出错。
- 避免将驱动器放置在湿度过大、温度过高或过低、机械振动或阳光直射的环境中。

<mark>△ 注意:</mark> 如果驱动器中掉进任何物体或液体,请立即拔下电脑的电源插头,并请 HP 授权的服务提供商 来检查。

# <span id="page-49-0"></span>装运准备工作

在准备装运计算机时,请遵循以下建议:

- **1**. 将硬盘驱动器文件备份到光学媒体或外部 USB 驱动器。请确保备份介质在存储或运输途中不会 受到电磁脉冲的影响。
- 学 注: 关闭系统电源之后,硬盘驱动器将自动锁定。
- **2**. 取出并妥善保管所有可移动介质。
- **3**. 关闭计算机和外部设备。
- **4**. 依次从电源插座和计算机上拔下电源线插头。
- **5**. 断开系统组件和外部设备的电源,然后断开它们与计算机的连接。
- $\left| \frac{dy}{dx} \right|$ 注: 在装运电脑之前,请确保所有的电路板都插接正确,并牢固地固定在电路板插槽中。
- **6**. 将系统组件和外部设备装入原来的包装盒或类似的包装材料中,填入足够的填充材料以起到保护作 用。

# <span id="page-50-0"></span>索引

### **A**

安全保护 检修面板保护螺钉位置 [12](#page-17-0) 缆锁插槽位置 [11](#page-16-0) 安装 2.5 英寸固态混合驱动器 (SSHD) [35](#page-40-0) 2.5 英寸固态硬盘驱动器 (SSD) [35](#page-40-0) 2.5 英寸硬盘驱动器 [35](#page-40-0) 2.5 英寸自加密驱动器 (SED) [35](#page-40-0) 3.5 英寸硬盘驱动器 [33](#page-38-0) 第二显示器 [16](#page-21-0) 电池 [24](#page-29-0) 光驱 [37](#page-42-0) 检修面板保护螺钉 [12](#page-17-0) 缆锁 [11](#page-16-0) 内存 [20](#page-25-0) 安装计算机 [14](#page-19-0) 安装准则 [10](#page-15-0)

#### **B**

背面组件 [5](#page-10-0)

### **C**

侧面组件 [4](#page-9-0) 产品 ID 的位置 [8](#page-13-0)

#### **D**

DisplayPort 视频适配器, 连接 [16](#page-21-0) 第二显示器连接 [16](#page-21-0) 电池, 更换 [24](#page-29-0) 电脑操作准则 [43](#page-48-0) 电源 断开 [11](#page-16-0) 连接 [10](#page-15-0)

#### **F**

附加信息 [10](#page-15-0)

#### **G**

固态混合驱动器 (SSHD) 2.5 英寸, 安装 [35](#page-40-0) 2.5 英寸,拆卸 [30](#page-35-0) 固态驱动器 (SSD) 2.5 英寸, 安装 [35](#page-40-0) 2.5 英寸,拆卸 [30](#page-35-0) 光驱 重新安装 [37](#page-42-0) 预防措施 [43](#page-48-0) 规格, 内存 [19](#page-24-0)

#### **H**

唤醒电脑 [7](#page-12-0)

### **J**

键盘 取出电池 [14](#page-19-0) 特性 [6](#page-11-0) 同步无线 [12](#page-17-0) 接地方法 [42](#page-47-0) 警告和注意 [10](#page-15-0) 静电释放,防止损坏 [42](#page-47-0)

### **L**

亮度, 调整 [9](#page-14-0)

### **N**

内部组件 [18](#page-23-0) 内存 SODIMM 规格 [19](#page-24-0) 安装 [20](#page-25-0) 规格 [19](#page-24-0) 卸下 [20](#page-25-0) 扭转角度调整 [7](#page-12-0)

### **Q**

倾斜度调整 [7](#page-12-0) 驱动器 2.5 英寸, 安装 [35](#page-40-0) 2.5 英寸,拆卸 [30](#page-35-0) 3.5 英寸, 安装 [33](#page-38-0)

3.5 英寸,拆卸 [28](#page-33-0) 类型 [28](#page-33-0)

### **S**

SODIMM 标识 [20](#page-25-0) 规格 [19](#page-24-0) 位置 [20](#page-25-0) 调节 亮度 [9](#page-14-0) 音频 [9](#page-14-0) 鼠标 取出电池 [14](#page-19-0) 同步无线 [12](#page-17-0)

### **T**

特性 概述 [1](#page-6-0) 键盘 [6](#page-11-0) 通风准则 [43](#page-48-0) 同步无线键盘和鼠标 [12](#page-17-0)

### **V**

VESA 安装孔 [14](#page-19-0)

### **X**

显示器 调节亮度 [9](#page-14-0) 调节音频 [9](#page-14-0) 卸下 2.5 英寸固态混合驱动器 (SSHD) [30](#page-35-0) 2.5 英寸固态硬盘驱动器 (SSD) [30](#page-35-0) 2.5 英寸硬盘驱动器 [30](#page-35-0) 2.5 英寸自加密驱动器 (SED) [30](#page-35-0) 3.5 英寸硬盘驱动器 [28](#page-33-0) 电池 [24](#page-29-0) 支架 [14](#page-19-0) 序列号的位置 [8](#page-13-0)

### **Y**

音频, 调节 [9](#page-14-0)

#### 硬盘驱动器

2.5 英寸 [28](#page-33-0) 2.5 英寸, 安装 [35](#page-40-0) 2.5 英寸,拆卸 [30](#page-35-0) 3.5 英寸 [28](#page-33-0) 3.5 英寸, 安装 [33](#page-38-0) 3.5 英寸,拆卸 [28](#page-33-0) 重新安装 [28](#page-33-0) 固态混合驱动器 (SSHD) [28](#page-33-0) 固态驱动器 (SSD) [28](#page-33-0) 类型 [28](#page-33-0) 自加密驱动器 (SED) [28](#page-33-0)

### **Z**

正面组件 [3](#page-8-0) 支架, 卸下 [14](#page-19-0) 装运准备工作 [44](#page-49-0) 自加密驱动器 (SED) 2.5 英寸, 安装 [35](#page-40-0) 2.5 英寸,拆卸 [30](#page-35-0) 组件 背面 [5](#page-10-0) 侧面 [4](#page-9-0) 内部 [18](#page-23-0) 正面 [3](#page-8-0)